# 电动执行机构 3375型

带定位器的类型,第3版

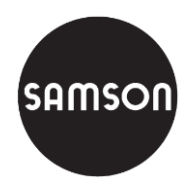

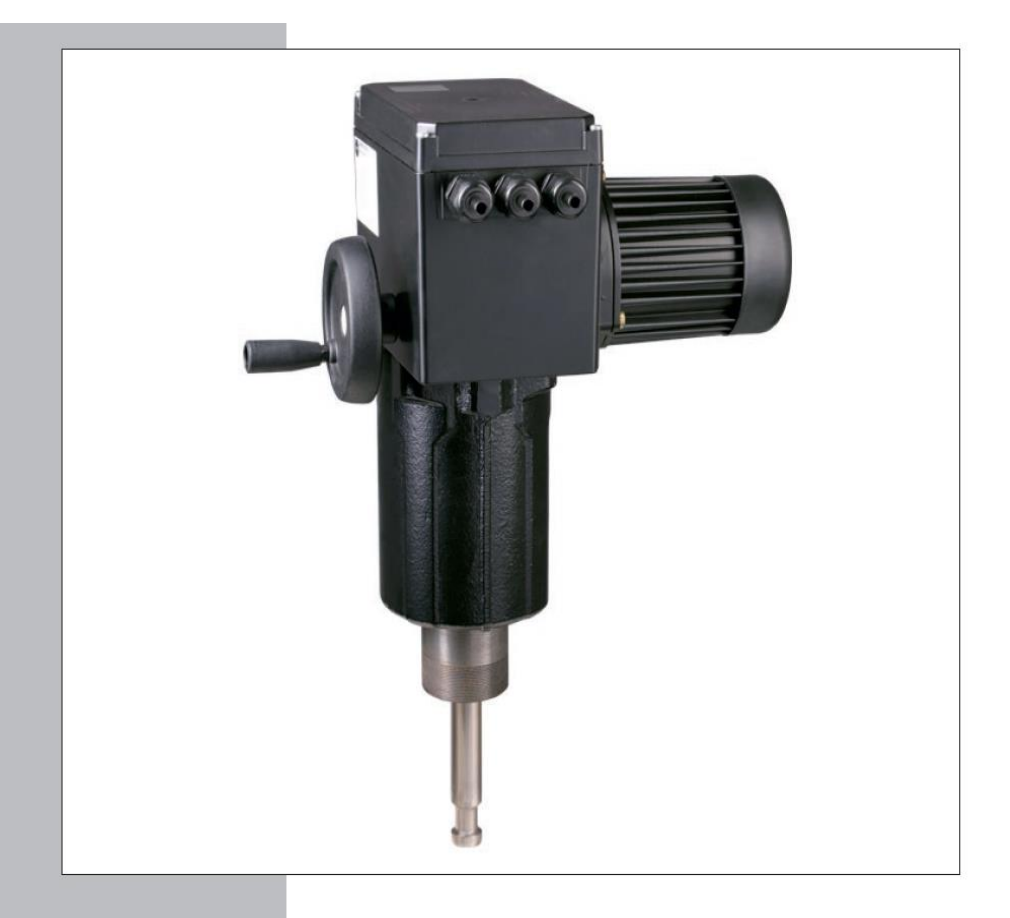

安装与 操作说明

# **EB 8332-2 ZH**

固件版本 2016年08月版

### 关键词的定义

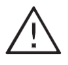

危险! (DANGER!) 指示危险情况,如果不能避免, 会导致死亡或严重伤害。

警告! (WARNING!) 指示危险情况,如果不能避免, 可能导致死亡或严重伤害。

# 注意 (NOTICE)

指出设备损坏信息或者故障

 $\hat{\mathcal{Z}}$  (NOTE): 补充说明

 $\ddot{\phantom{a}}$  $\overline{a}$  J

 $\ddot{\phantom{a}}$  $\overline{a}$ 

 $\ddot{\phantom{a}}$ 

 提示(Tip): 推荐动作

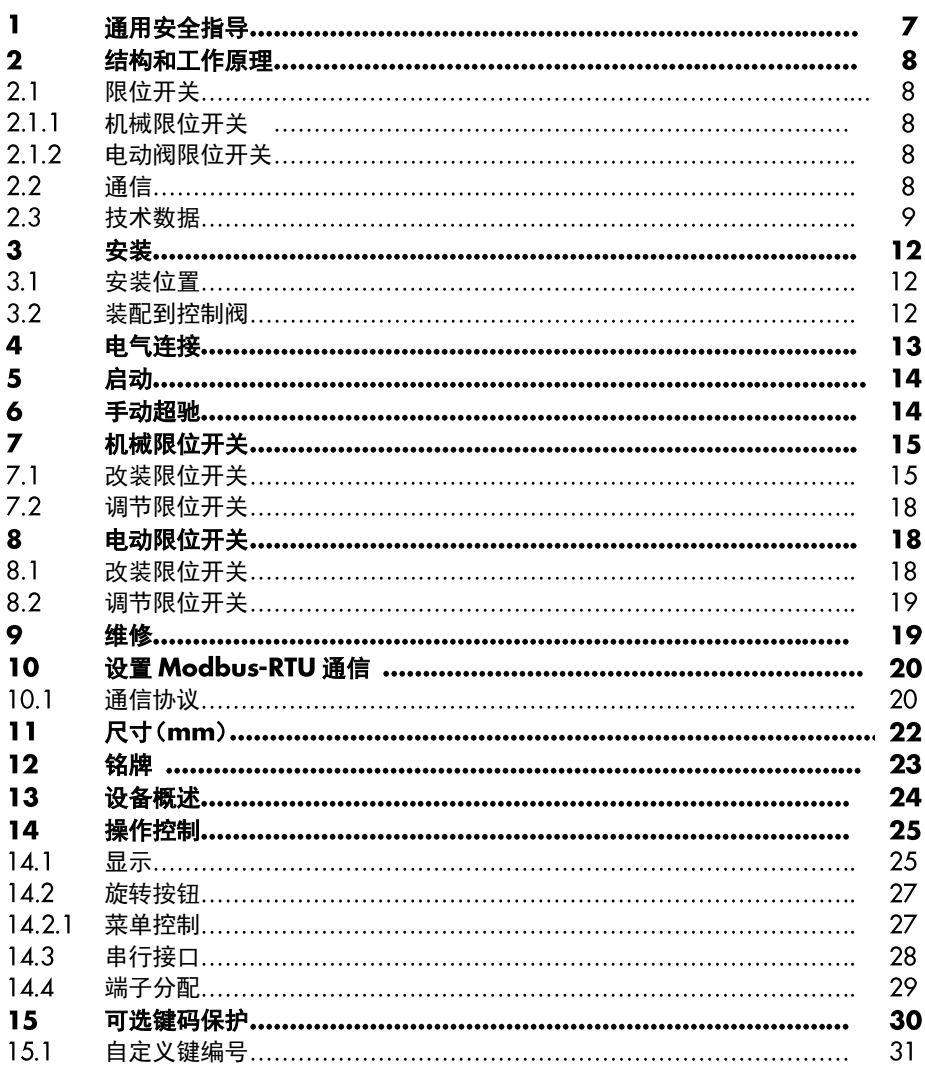

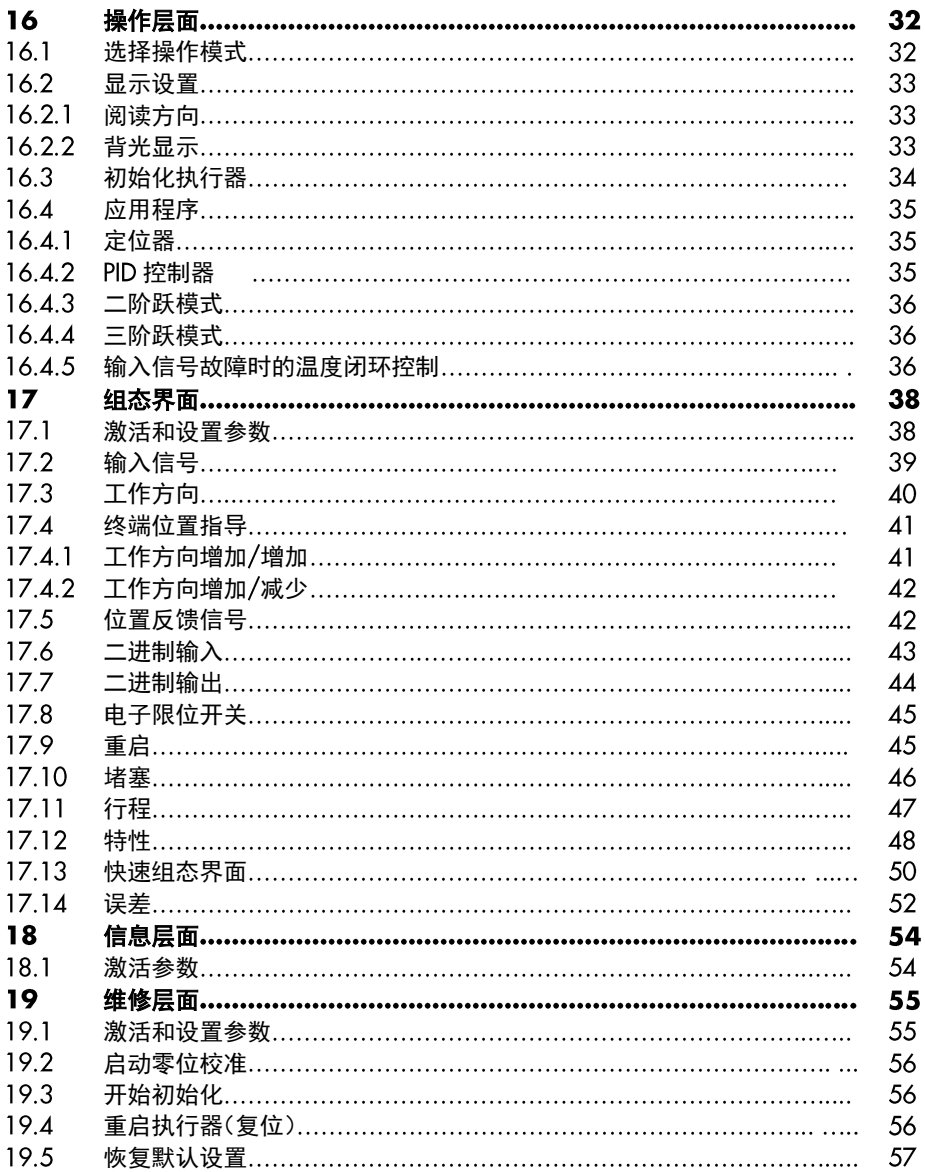

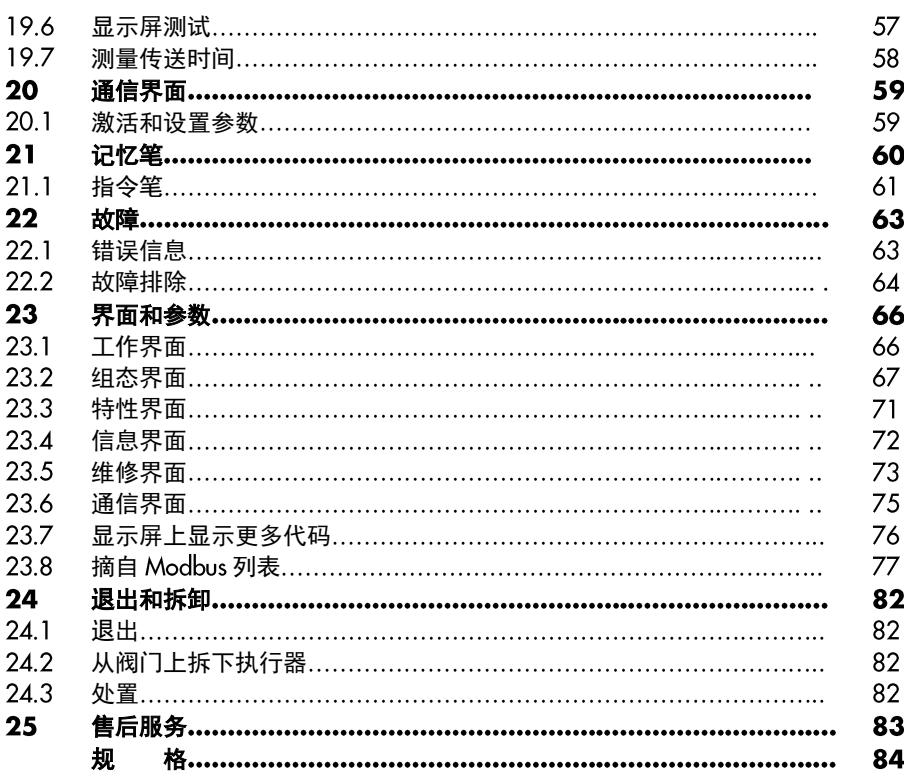

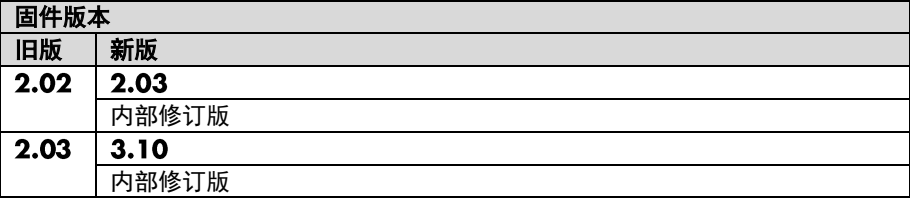

#### $\blacksquare$ 通用安全指导

为了您的安全,请遵守以下关于执行机构安装、启动和操作的说明:

- 执行机构的装配、启动和操作必须由经过培训、熟悉产品并有经验的人员来进行。按 照安装与操作说明,经过培训的人员有能力判断所分派的工作并且识别潜在的危险, 这基于他们受到的专业培训、他们的知识和经验以及对相关规范的了解。
- 任何由于工艺介质、操作压力或可动部件可能对控制阀造成的破坏都应采取恰当的方 式加以避免。
- 执行机构用于低电压安装。其接线和维护,必须遵守相应的安全规范。使用保护设备 避免电源意外再接通。
- **执行机构接线前, 先断开电源!**

### 为避免对设备造成破坏,请遵守以下要求:

- 正确的运输和合理的贮存。

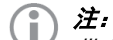

带 CE 标志的执行机构符合指令 2014/30/EU 和 2014/35/EU 的要求。 合格证书按需提供。

### 结构和工作原理

# 结构和工作原理

3375 型电动执行机构用在工业装置以及 供热、通风和空调系统中。

该线性执行器特别话用于 SAMSON 240 和 250 系列阀门以及 3260 型阀门 (DN 200.250 和 200) 和 3214 型阀门(DN 300 和  $400$ 。

电动执行器由一个可逆的异步电动机和一 个带滚珠丝杠传动装置的免维护行星齿轮 组成。执行器通过转矩限制触点切换。此 外,异步电动机由温度熔断器保护。

#### $2.1$ 限位开关

执行机构可装配机械或电动阀位开关来影 响整个控制设备的任务。

### 2.1.1 机械限位开关

二个独立可调机械限位开关,用机械针进 行操作。更详细信息, 请参阅第7节。

### 2.1.2 电动限位开关

两个电动限位开关包含一个带转换接点的 继电器。与机械阀限位开关不同,电动阀 限位开关在电压中断后不再工作。继电器 断电且接点处于闲置状态。更详细信息, 请参阅第 节。

### 通信

3375 型电动执行器有两个通信接口:

- 内部串行 RS-232 接口, 用于使用 TROVIS-VIEW 讲行配置的 SSP 协议。 参见第 14.3 节
- RS-485 接口 (需要 RS-485 模块) 用 于 Modbus-RTU 协议和 SSP 协议, 使 用 TROVIS-VIEW 讲行配置。 参见第10节

### 技术数据

表 1: 技术数据

| 3375型                |        | $-10$                                 | $-11$   |  |
|----------------------|--------|---------------------------------------|---------|--|
| 连接形式 (支架连接)          |        | M30x1.5                               | M60x1.5 |  |
| 额定行程<br>mm           |        | 30                                    | 60      |  |
| 50Hz<br>额定行程的运输时间(s) |        | 50                                    | 100     |  |
|                      | 60Hz   | 42                                    | 84      |  |
| 行程速度 (mm / s)        | 50Hz   | 0.6                                   | 0.6     |  |
|                      | 60Hz   | 0.7                                   | 0.7     |  |
| kN<br>(推杆伸出)<br>推力   |        | 12.5                                  | 12.5    |  |
| kN<br>(推杆缩回)<br>推力   |        | 12.5                                  | 12.5    |  |
| 功耗                   | VA     | 144                                   | 144     |  |
| 电源                   |        | 230 V , 50至60Hz                       |         |  |
| 工作类型                 |        | S3 - 根据IEC 60034-1的50%ED (1200 c / h) |         |  |
| 手动超驰                 |        | 使用手轮的机械手动超驰控制                         |         |  |
|                      |        | 手动控制的手动超驰控制                           |         |  |
| 标准                   |        | $CE \cdot EAC$                        |         |  |
| 允许温度 <sup>1)</sup>   |        |                                       |         |  |
| 环境                   |        | 5到60℃                                 |         |  |
| 储存                   |        | -20줴+70℃                              |         |  |
| 材料                   |        |                                       |         |  |
| 外壳                   | 底部     | 球墨铸铁                                  |         |  |
|                      | 中部     | 铸铝合金                                  |         |  |
|                      | 电机壳    | 铸铝合金                                  |         |  |
|                      | 风扇护罩   | 塑料                                    |         |  |
| 封盖                   |        | 玻璃纤维增强塑料                              |         |  |
| 执行机构推杆               |        | 不锈钢                                   |         |  |
| 重量                   |        |                                       |         |  |
|                      | Kg (约) | 11.7                                  | 14.5    |  |

 $^{1)}$  介质允许温度取决于安装电动执行器的阀门,限值在阀门应用文献中。

表 2: 技术数据·数字定位器

| 数字定位器 |                        |                                          |  |
|-------|------------------------|------------------------------------------|--|
|       | 电流输入                   | 0/4 to 20 mA,可调整 • R <sub>i</sub> = 50 Ω |  |
| 输入信号  | 输入电压                   | 0/2 to 10 V,可调整 • R <sub>i</sub> = 20 kΩ |  |
|       | Pt1000 输入 <sup>1</sup> | 测量范围: - 50 至 150°C, 300 μA               |  |
|       | 二进制输入 $2^{\circ}$      | 通过桥接端子,不是电隔离                             |  |
|       | 电流                     | 0/4 to 20 mA, 可调整 • 错误信息 24mA            |  |
| 位置反馈  | 分辨率                    | 1000 步或 0.02 mA                          |  |
|       | 负载                     | 最大 200 Ω                                 |  |
|       | 电压                     | 0/2 to 10 V, 可调整 · 错误信息 12V              |  |
|       | 分辨率                    | 1000 步或 0.01V                            |  |
|       | 负载                     | 最小 5 kΩ                                  |  |
| 二进制输入 |                        | 开路电压: 10V; 短路电流: 5 mA                    |  |
|       |                        | 通过桥接端子,不是电隔离                             |  |
| 二进制输出 |                        | 浮点,最大 230V AC / 1A                       |  |
| 应用    | 定位器                    | 行程遵循输入信号                                 |  |
|       | PID 控制器                | 固定设定点控制                                  |  |
|       | 二步模式                   | 两步行为,控制二进制输入                             |  |
|       | 三步模式                   | 三步行为,控制二进制输入                             |  |
|       | 输入信号故障时的温度闭环控制         |                                          |  |
| 显示    |                        | 功能,代码和带背光的图标文本                           |  |
| 旋转按钮  |                        | 针对现场操作,选择和确认代码和数值                        |  |
| 接口    | 标准                     | RS-232・用于点对点连接到通信                        |  |
|       |                        | 端口或存储笔・连接器:RJ-12 插座                      |  |

<sup>1)</sup> 仅适用于输入信号故障(POSF)应用时,PID 控制器(PID)和温度闭环控制。<br><sup>2)</sup> 田于西步模式(2 STP)和三步模式(3 STP)的应用

) 用于两步模式( )和三步模式( )的应用。

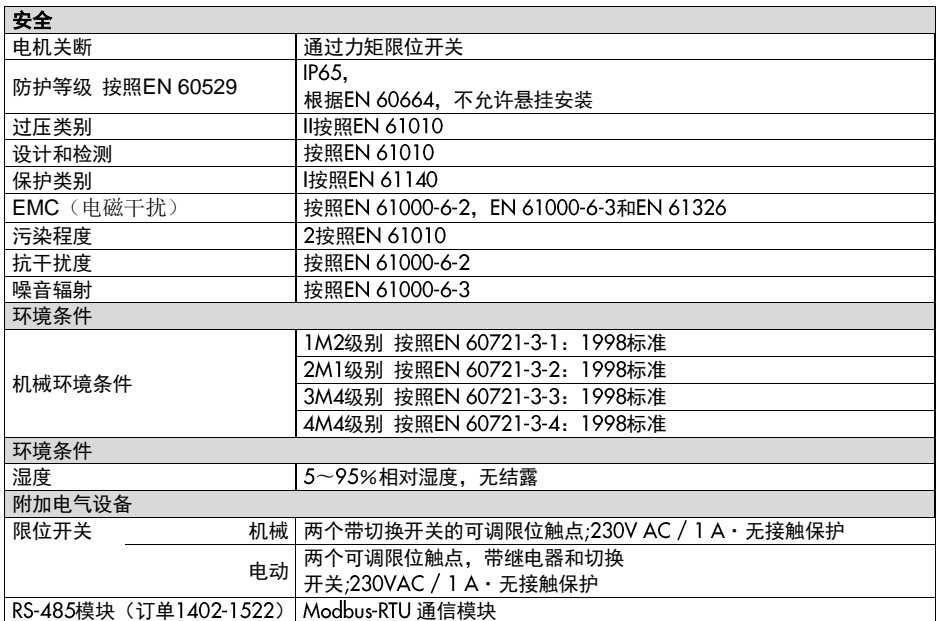

#### $\mathbf{3}$ 安装

#### $3.1$ 安装位置

控制阀可以安装在管道中任何所需的位 置。 但是,不允许执行器的悬挂安装位置 (见图 )。

### 3.2 装配到控制阀

1. 按下阀杆直到它不能动。

2. 转动阀杆连接螺母(7),直到达到从支 架顶部到阀杆连接螺母(7)头部的测量 x:  $\overline{H}$  M30:  $x = 90$ mm

 $\text{H}$  M60:  $x = 165$ mm

用锁紧螺母(8)锁定此位置。

3. 使用手动超驰缩回执行器杆。 参见第 节。

4. 将执行器放置在阀盖(2)上, 并使用 环形螺母(6)固定。

5. 当阀杆连接器螺母(7)靠在执行器杆 上时, 连接两个阀杆连接器夹(4)并用螺 钉紧固。

6.使用手动超控或电机将执行机构杆(3) 移动到终端位置(阀关闭)。

7.将行程指示器刻度盘(9)与阀杆连接器 相匹配。

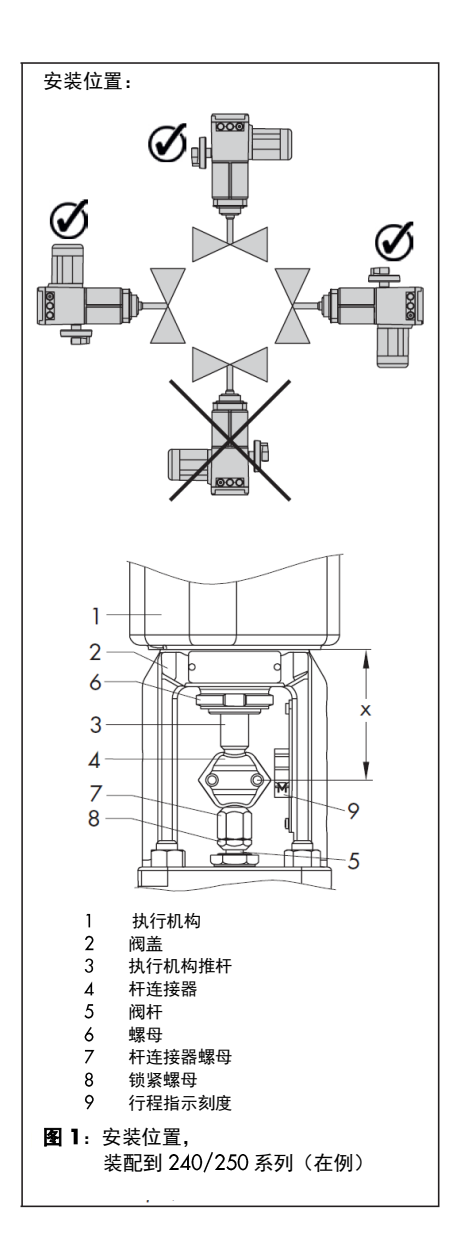

### 4 申气连接

危险! 触电危险。

接到主电网上。

接入电缆时,必须遵守低压安装的 相关规定, 遵照 DIN VDE 0100 标准以及当地供电局的有关规定。 当电源被切断时,只将执行机构连

### 建立电气连接如图 2 所示, 具体取决于所 选应用程序(参见第35页上的第16.4节)。 从顶部将电缆引入插入式端子。 可以使用 以下电缆和绞线:

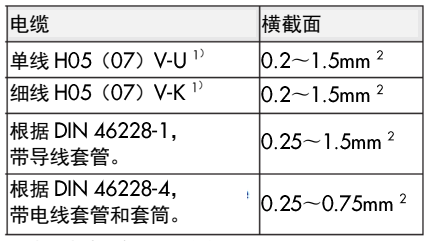

1) 电缆末端剥离 8 mm 绝缘

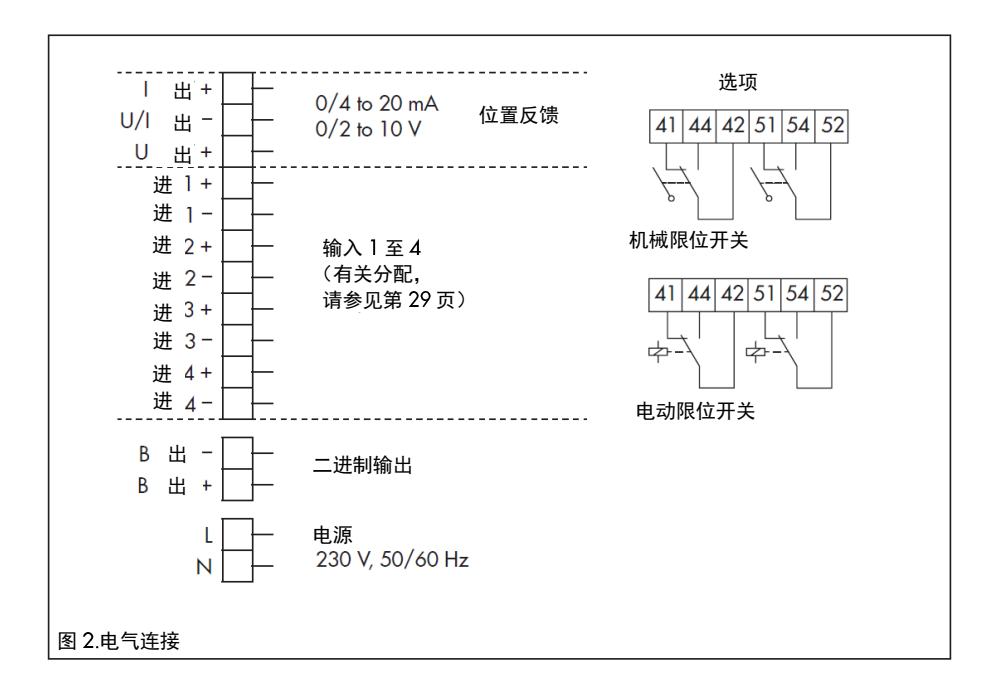

### 启动

# 5 启动

- 将执行机构装配到阀门上。 参见第 3.2 节。
- 将执行机构接通电源。参见第 页第 节。

### 注意 î

在第一次启动执行器时,交替显示启 动屏幕和错误读数 E00 " RUNT" (未 执行初始化)。参见第 25 页图 11。

- 初始化执行器。参见第 页上的第  $16.3$  节。
- 4. 通过更改参数设置配置执行器。参见 第 38 页第 17 节。

### 手动超驰

手动超驰用于手动移动执行器推杆。 →在执行器运行时和仅在电源断开时, 不要操作手动超驰。

→ 在将执行器置于 MAN 模式后,执行 器阀杆只能电气移动。

### 机械手动超驰

对于手动超弛(图 3),只能在电源断开 时才能操作手轮 (1)。

展开并锁定折叠手柄(2)到位。

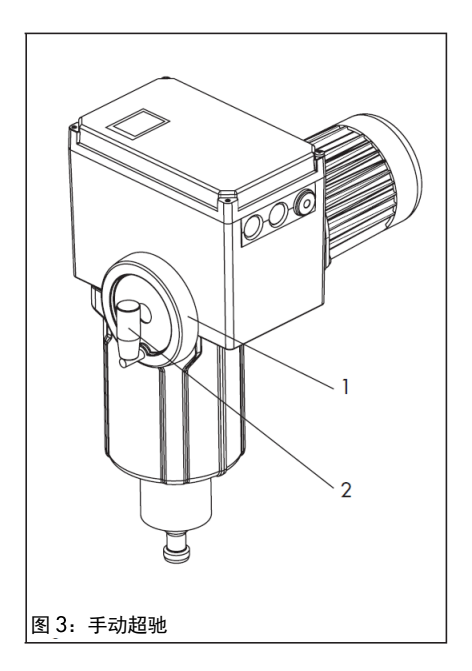

### 手动移动执行器杆

首先将执行器置于 MAN 模式,手动移动 执行器杆。操作模式的操作和选择在第 页的第 16.1 节中描述。

### 机械限位开关

# 7 机械限位开关

### 7.1 改装限位开关

### 危险! 电击危险。

在安装电气附件之前,请关闭电源 并断开信号输入。

要安装限位触点,需要以下改装套件: - 改装套件 (订单号: 1402-0898) (图 4)

# $\bigotimes_{i=1}^{n}$

我们建议在齿轮表面和齿轮侧面的 轴上涂少量润滑剂(如凡士林)。

- 注意:
	- 所列的改装套件还包含改装其他 SAMSON 执行器所需的零件。 3375 型执行器不需要套件中的 所有部件。
	- 要松开外壳盖上的螺丝,请使用 Pozidriv PZ2 螺丝刀以充分握住 螺钉头。

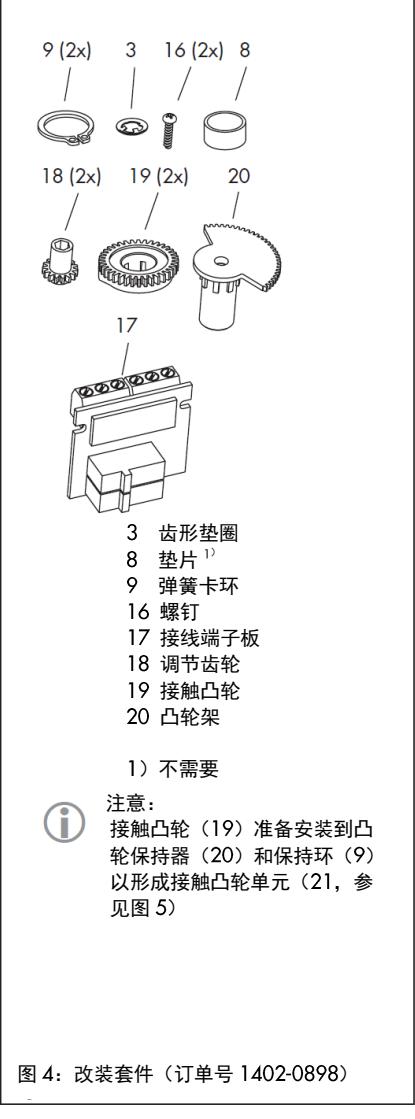

Ξ

注: 需要使用改装套件中的零件(第15 页)

- 1. 拧下外盖上的螺钉并取下执行机构的 外盖。
- 2. 根据故障-安全位置"执行机构推杆伸 出"或"执行机构推杆缩回"将执行 机构推杆移动到终端位置。参见第 节。
- 滑动调整齿轮(18)到他们的轴上, 把 一个螺丝固定在一个螺丝上。 检查调 整齿轮是否可以很容易转动。如果没 有,稍微放松一下螺丝。
- 4. 调整接触凸轮单元 (21): 参见图 6 部分,转动凸轮支架(20)上的接触 凸轮(19)与执行器推杆位置匹配。
- 5. 按照图 7 所示,滑动接触凸轮 (21) 到对应匹配执行器推杆位置。确认接 触凸轮单元外部齿轮匹配中间齿轮 (1) 的齿轮。另外, 调节齿轮(18) 必须对应接触凸轮单元(21)的对应 齿轮。
- 6. 保护接触凸轮单元 (21) 和与带锯齿 环(3)的中间齿轮(1);快速推下 锯齿环。
- 7. 将端子板 (17) 以 45°角 (大约) 定 位在支架底部,使开关指向齿轮。 将 端子板的上端朝向齿轮旋转,直到板 处于垂直位置并且正确地接合在支撑 件中。
- 8. 按照第 7.2 节所述调节限位开关。
- 重新盖上盖子。用螺丝刀逆时针快速 转动紧固螺丝使其居中。然后盖紧盖 子拧紧螺丝。

启动

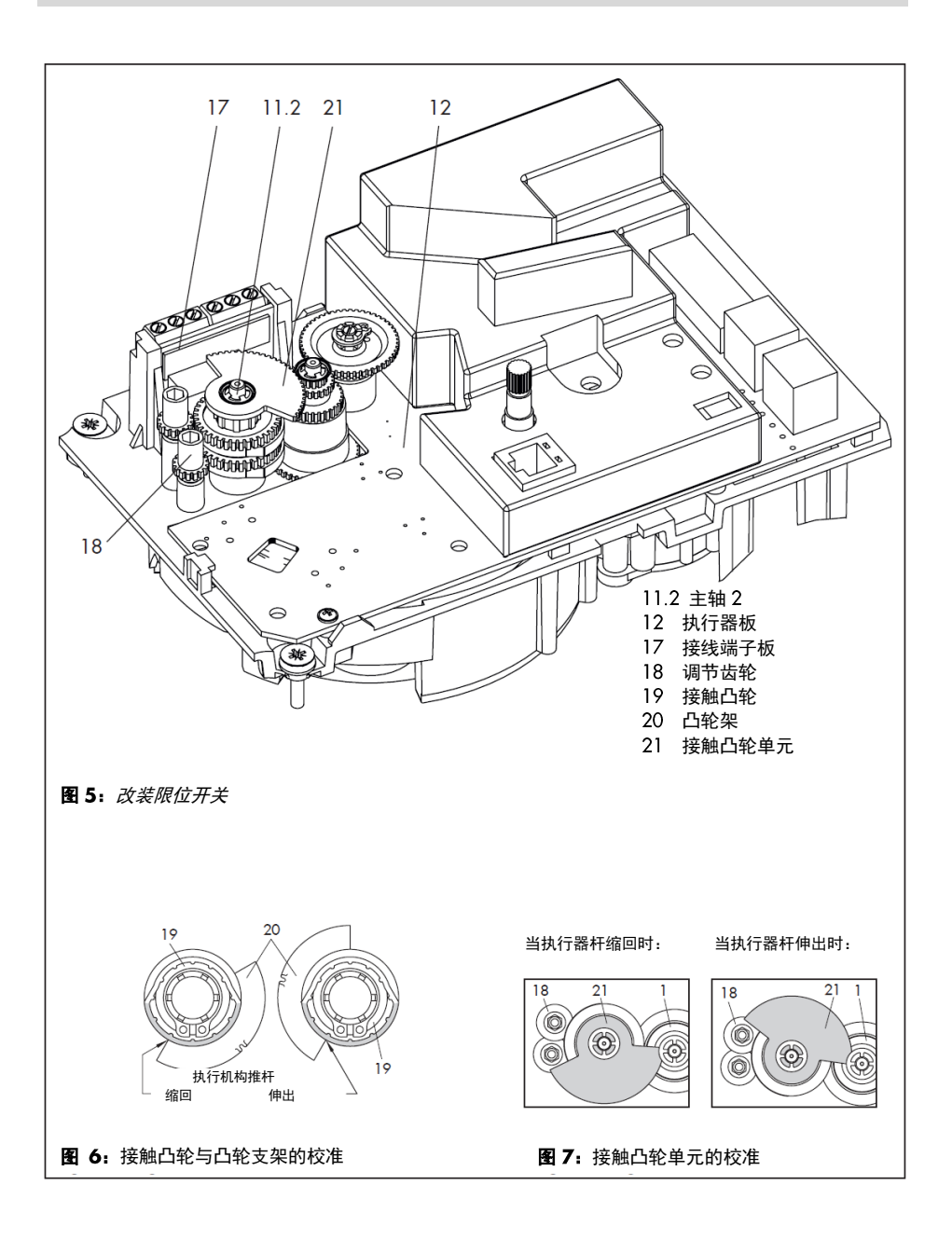

### 电动限位开关

### 调节限位开关 电动限位开关

注: 请使用 Pozidriv PZ2 螺丝刀. 开外 壳盖上的螺钉,以充分握住螺钉头。

- 1. 拧下外盖上的螺丝并取下执行机构的 盖子。
- 接通电源。
- 3. 使用手动超驰(见第6节)或"手动 层面"操作模式,使控制阀动作到开 关应该反应的位置。
- 4. 使用 4 mm 的六角扳手转动调节齿轮 (18) 的轴至上限值触点或下限值触 点,直到凸轮架(20)上的相关接触 凸轮触发接线端子板(17)上限或下 限微动开关的开关触点。
- 再次放置盖子。用螺丝刀逆时针快速 转动紧固螺丝使其居中。然后盖紧盖 子拧紧螺丝。

### 8.1 改装限位开关

#### 需要的附件

要安装电子限位触点,需要安装改装套件 (订单号 1402-0591)。

### 安装限位开关:

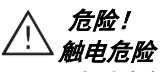

安装电气设备时,首先确保电源已 切断和输入信号未连接。

注:

使用 Pozidriv P72 螺丝刀拧下外盖 上的螺钉,以充分握住螺钉头。

- 1. 拧下外盖上的螺丝并取下执行机构的 盖子。
- $2<sup>1</sup>$ 根据故障-安全动作"执行机构推杆伸 出"或"执行机构推杆缩回",将执行 机构推杆移动到终位。参见第6节。
- 3. 将连接电缆接入到接线端子板上的插 件位置。
- $\Delta$  将接线端子板 (17. 见第 15 页图  $\Delta$ ) 以 45 ℃ 角(大约)放置, 使端子板 朝向中间板的边缘。旋转端子板的顶 端直到其得到恰当支撑。
- 5. 按照第 17.8 节所述调节限位开关。
- 再次放置盖子。用螺丝刀逆时针快速 转动紧固螺丝使其居中。然后盖紧盖 子拧紧螺丝。

### 8.2 调节限位开关

电子限位触点调整在执行器的操作控制器 上进行(见第14节)。有关如何调整它们, 请参见第 17.8 节。

#### 9 服务

3375 型电动执行器不需要维护。

### 10 设置 Modbus-RTU 通信

电动执行器可以通过 Modbus 连接到控制 站,可以使用 TROVIS-VIEW 讲行配置。为 此,执行器带固件版本 3.10 及更高版本可  $U \oplus E$  RS-485 模块。 各种通信协议 (SSP 或 Modbus-RTU 从站) 用于各种功能。

对于 Modbus-RTU 诵信, 必须将 RS-485 模 块(订单号 1402-1522)插入执行器。

摘自 Modbus 列表: 请参见第 77 页的第 23.8 节。

### 10.1 协议

### 设置:自动

自动检测 SSP 和 Modbus-RTU 协议: 接口 参数在内部固定为波特率  $9600$  bit / s. 8 个数据位,无奇偶校验, 个停止位。 电 动执行器可以用 TROVIS-VIEW 或控制器 交换数据、不切换。 站地址和总线故障监 控是可调的。

### - 设置: Modbus-RTU

通信基于 Modbus-RTU 协议。 表 3 中列出 的所有接口参数都是可调整的。

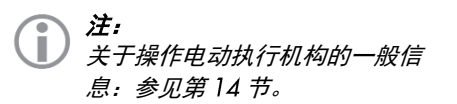

### 站地址 (代码 A64)

站号用于标识 Modbus-RTU 协议的电动执 行器。

### 波特率(代码 A65)

它是控制器和控制站/PC 之间的传输速 率。 执行器调整的波特率必须与控制站中 的相同。否则,不建立通信。

### 停止位和奇偶校验 (代码 A66)

在代码 A66 中设置停止位数和奇偶校验。 奇偶校验用于检测数据传输错误。 奇偶校 验位添加到数据位串的末尾,总值由数据 和奇偶校验位组成。

### 总线故障监控(代码 A67)

通过总线故障监视(超时)监视通信的外 部手动电平。 在检测到总线故障之后, 重 新建立自动操作。 总线故障监视的时间是 可调整的。将值设置为 以停用总线。

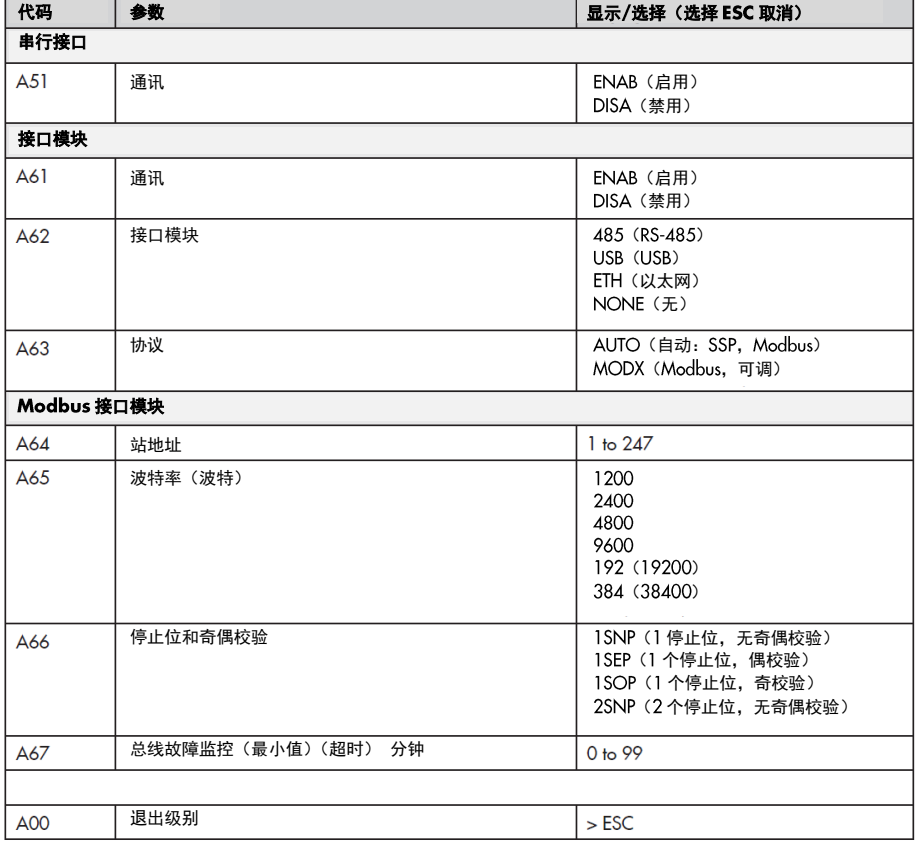

### 表 3: Modbus-RTU 参数(通信级别中的设置,请参见第 20 节)

# 尺寸 mm

# 11 尺寸 mm

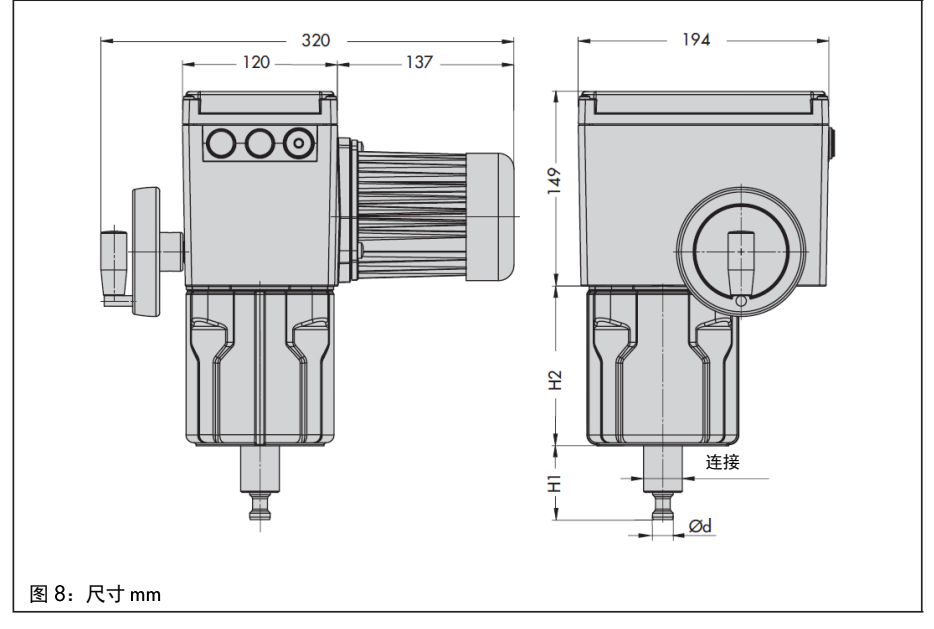

### 表 4: 3375 型执行机构的尺寸

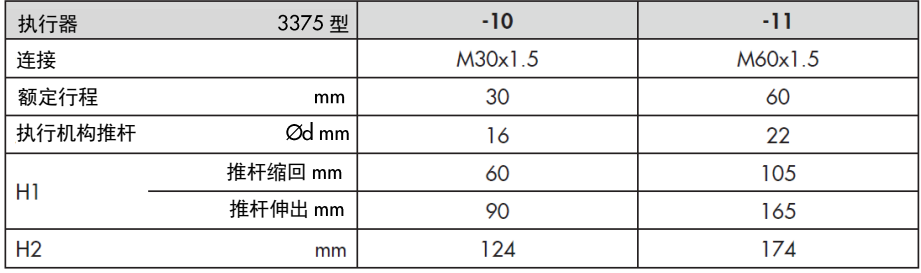

### 12 铭牌

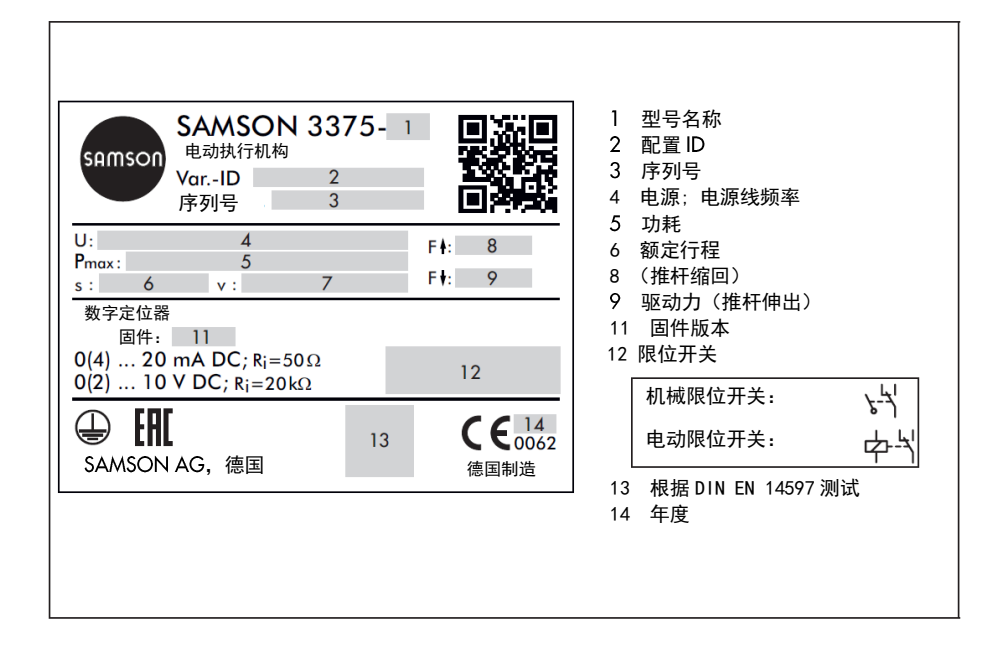

### 13 设备概述

0 注:

 $\tilde{\phantom{a}}$ 

<sup>」</sup>操作控制器位于外壳盖下方。 要松开外壳盖上的螺钉,请使用 Pozidriv PZ2 螺丝 刀,以充分握住螺钉头

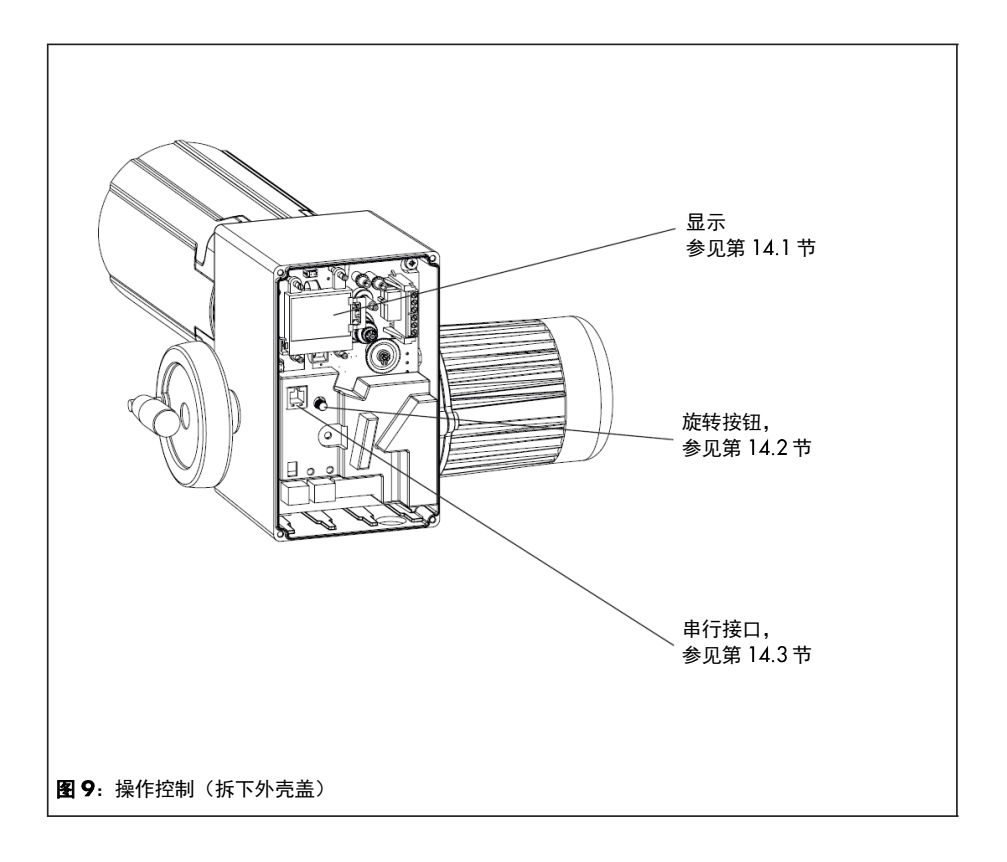

### 14 操作控制

### 14.1 显示

接通电源后,当前固件将显示两秒钟。然后,将显示启动屏幕。

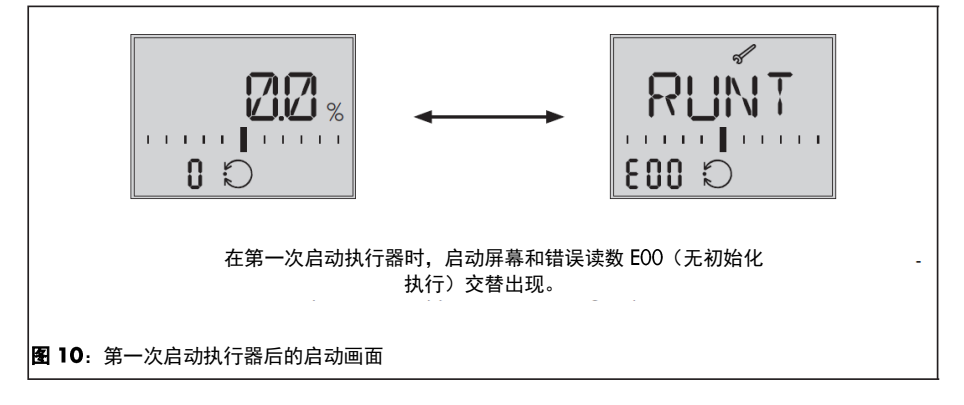

### 开始屏幕

开始屏幕(图 11)取决于所选应用程序(请参见第 35 页的 16.4 节)。 在首次启动执行 器时和加载默认设置后,将自动选择定位器应用程序(POSI)。

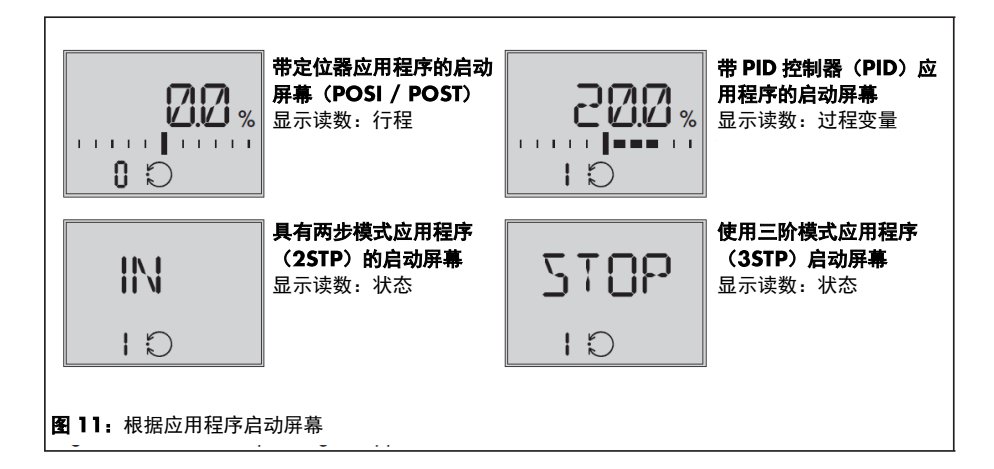

### 操作控制

#### 读取

- **操作模式:** 自动模式 → <sup>今手动模式</sup>. 可将显示内容旋转 180 °C。
- 条形图: 条形显示取决于符号 (+/-) 和值的设定点偏差。 每 1%设定点偏差出现一个条形图元素。

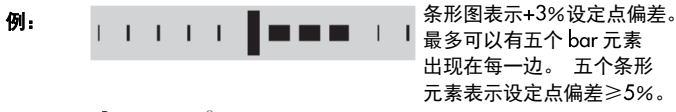

- 状态消息: 故障, 需要维护 这些图标表示发生错误。
- 二进制输入/输出有效(显示屏左下角的代码):

示例:代码 0 显示, 二进制输入有效 示例:代码 0 在显示屏上, 二进制输出激活 示例:显示器上的代码 0. 二进制输入/输出激活 【 0

- 启用配置: 今 表示配置和维修层面中的参数已启用配置。
- 极限触点: 1 读数 1, 队读数 2: 表示执行器杆位置已下降到或超过电子限位触点 的开关点。 参见第 17.8 节。
- **默认设置: ■▌■** 当条形图的比例不可见且只有一个条形元素在中心的两侧可见 时,这意味着所指示的参数与默认设置相同。
- 单位:图标 表示 单位与读数的关系。

注:

显示器可以适应执行器的安装情况:

- 适应读取方向。 参见第 16.2.1 节。
- 永久开启背光。 参见第 16.2.2 节。

### 14.2 旋转按钮

旋转按钮用于执行器的现场操作。 转 $\mathbb{R}$ : 选择/更改代码和值 按 $\circledR$ : 确认设置/更改

### 注:

J 更改的参数立即生效! i. 该过程直接受这些变化的影响。 首先检查对参数所做的任何更改,通过按下旋转按钮确认。

### 14.2.1 菜单控制

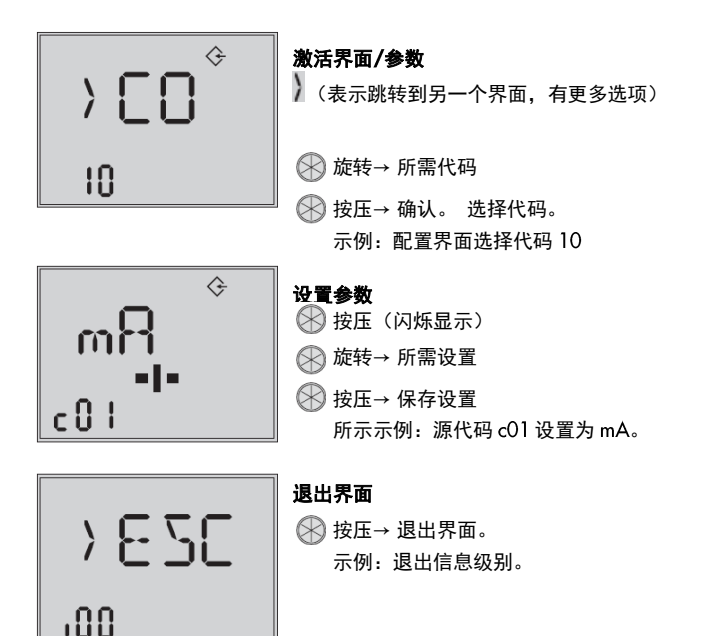

### 14.3 串行接口

执行器可以使用 TROVIS-VIEW 软件讲行 配置。在这种情况下,执行器上的串行接 口用于将执行器连接到计算机。

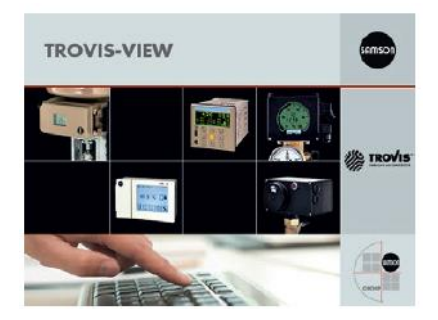

### 注:

TROVIS-VIEW 提供了统一的用户界面,允许用户配置和使用特定于设备的数据库模 块来参数化各种 SAMSON 设备。 设备模块可以从我们的网站 (www.samson.de) 免费下载, 在 service>software> TROVIS-VIEW。有关 TROVIS-VIEW (例如系统要求) 的更多信息,请参见我们的网站和数据表 T 6661 以及操作说明书 EB 6661。

### 将执行器连接到计算机所需的附件

- 连接电缆 RJ-12 / D-Sub. 9针 (订货号 1400-7699)
- USB / RS-232 话配器 (订货号 8812-2001)
- 硬件包, 包括连接申缆, 模块化 适配器和记忆笔 (订货号 1400-9998)

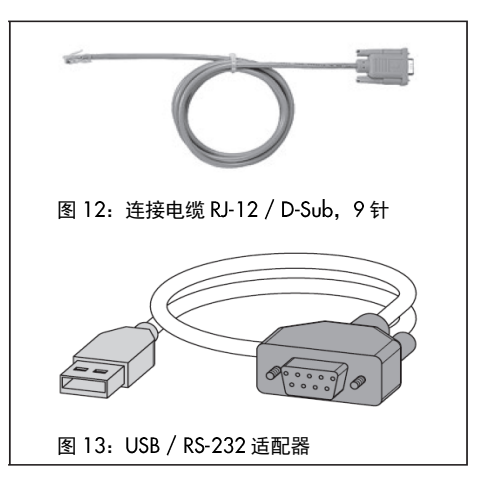

### 14.4 端子分配

根据所选应用,将导线连接到端子 (参见第 16.4 节), 如下所示:

注: T 输入的功能取决于执行器的配置: 未配置的输入没有任何效果。

→ 浮动触点上连接二进制信号。

### 三步模式 (3STP) **输入 めずる めらい ちゅうしゃ ちゅうしゃ ちゅうしゃ ちゅうしゃ ちゅうしゃ** 三阶跃信号:  $IN2 +$ 缩回  $IN2 IN3 +$ 伸出  $IN3 -$ 二进制信号 $IN 4 + / IN 4 -$

### 定位器(POSI)

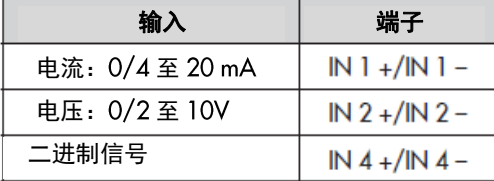

### PID 控制器 (PID) 和输入信号故障时的 温度闭环控制(POSF)

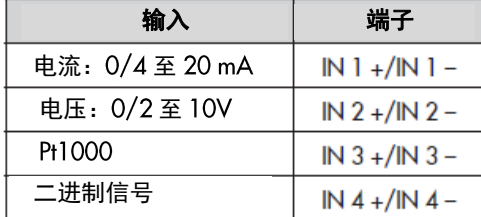

### 两步模式(2STP)

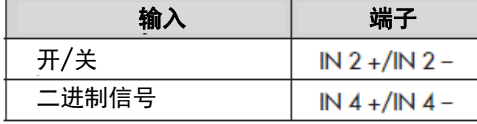

### 可选键码保护

Ξ

### 15 可选键码保护

要更改配置界面中的参数,可以通过执行器中的代码 c94 激活键码。 当键码功能激活时, 必须在更改参数设置之前输入键码。如果在激活键码功能时未预先输入键码而选择了代 码,则显示 LOCK,并且无法更改参数设置。

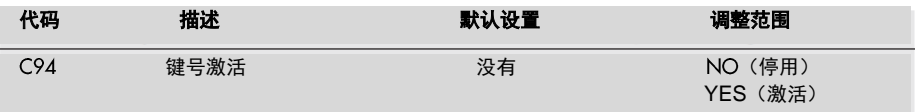

### 当键号处于激活状态时,按以下步骤操作:

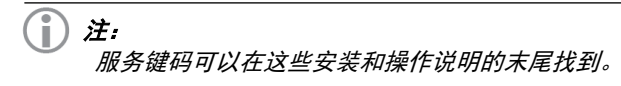

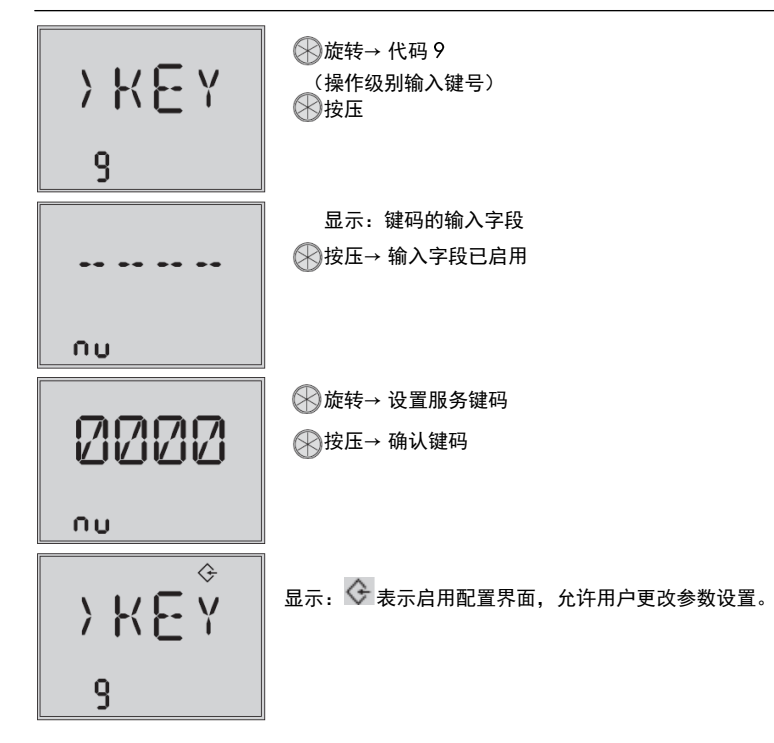

输入键码后,相应的界面将启用五分钟( 指示符号)。 界面会在五分钟后自动锁定。 界面也可以再次锁定:再次选择代码 9。 OFF 会显示出来。 按 ② 图标确认后, ◆ 图 标会消失。

### 15.1 自定义键编号

除了固定服务键码,还可以使用自定义键码。 它以与代码 9 中的服务键码相同的方式输 入,并且默认设置为"0000"。 您可以在代码 c92 中更改自定义键码。 如果在代码 c91 中禁用了自定义键码,则只有服务键号有效。

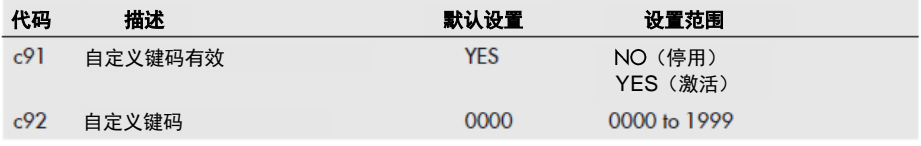

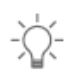

### 建议:

通过禁用代码 A51 或代码 A61 中的通信(见第 20 和 23.6 节) 可以实现附加 的写保护功能。

### 16 操作层面

当执行机构为自动模式时,操作层面被激活。在这个层面上,重要的信息被显示、操作模 式被选取并且初始化被启动。通过操作层面进入其他层面。 所有操作级别的参数以及致命错误和 EEPROM 错误列在第 66 页的第 23.1 节中。

### 16.1 选择操作模式

执行机构通常为自动模式,用 ( ) 图标表示 (显示在代码 0 至 3)。在自动化模式时,执 行机构推杆遵循配置层面内按照功能设置的输入值。

手动模式时,执行机构推杆动作到调整后的手动位置值(手动模式)。激活的手动模式用 代码 0 内的  $\swarrow$  图标表示。

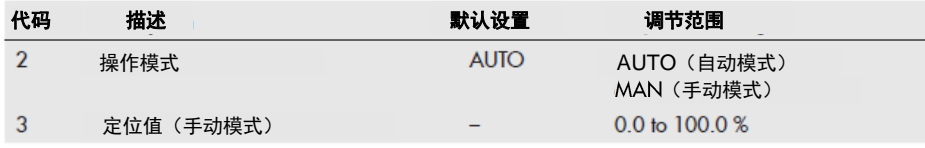

注:

代码 3 中选择的定位值(手动模式)必须调整至少相当于死区一半的量(在第 47 页 的 c67 中可调)。 否则,执行器杆将不会移动。 示例:死区调整为 2.0% (默认设置)

→ 定位值(手动模式)必须调整至少 1.0%(例如, 将执行器杆从 2.2%移动到 3.2%)。

### 16.2 话应显示

### 16.2.1 阅读方向

为了使显示器上的读数适应执行器的安装情况,显示内容可以通过代码 4 转动 180°。

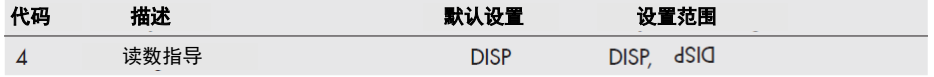

在改变读取方向时,图标和条形图读取的位置保持不变,而数字,文本以及二进制输入和 输出的段转动 180°:

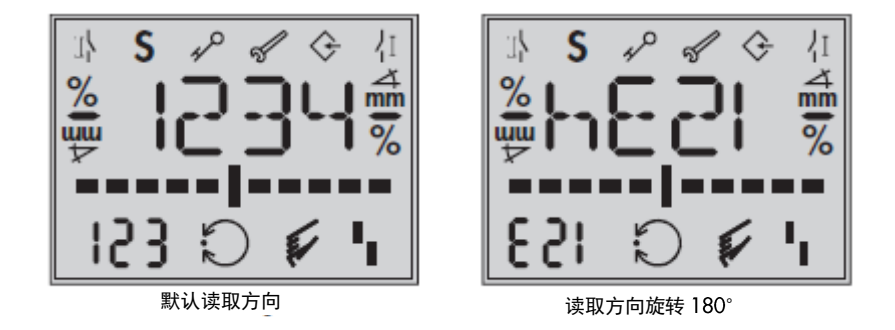

### 16.2.2 背光

在代码 c93 中, 显示屏背光可以更改为始终打开。

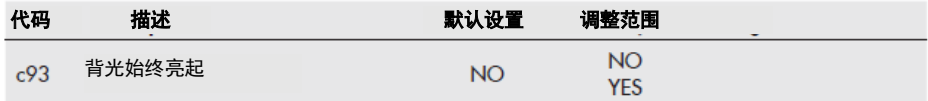

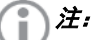

- 无论代码 c93 中的设置如何,只要出现错误,背光开始闪烁。 参见第 22 节。

- 显示屏背光也可以通过二进制输入打开和关闭。 参考第 17.6 节

### 16.3 初始化执行器

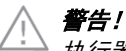

执行器杆伸出或缩回可能导致受伤危险。 不要触摸或堵塞执行器杆。

### 注意

J

该过程受执行器杆运动的干扰。 在进程运行时不要执行初始化。 首先通过关闭截止阀来隔离装置。

初始化在代码 5 中执行。在初始化期间,执行器杆从其当前位置移动到 100%结束位置。 从 100%结束位置开始, 执行器杆移动到 0%结束位置。

#### T 注:

0%和 100%终止位置取决于所使用的操作方向。 参见第 17.3 节。

→ 在初始化之前,按照图 15 所示将执行器安装在阀门上。

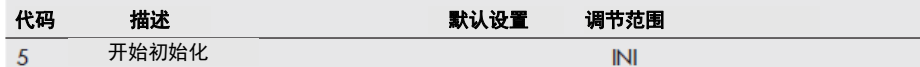

如何进行:

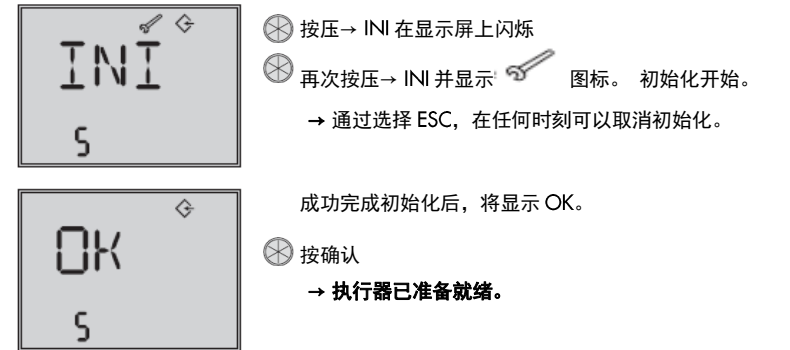

### 16.4 应用

执行器应用可以从以下任意应用之一选择:

- 定位器(POSI)
- PID 控制器(PID)
- 两步模式(2STP)
- 三步模式(3STP)
- 输入信号故障时的温度闭环控制(POSF)

#### 注: Ŧ

选择某个应用程序时,并非显示所有参数和设置。

### 选择应用:

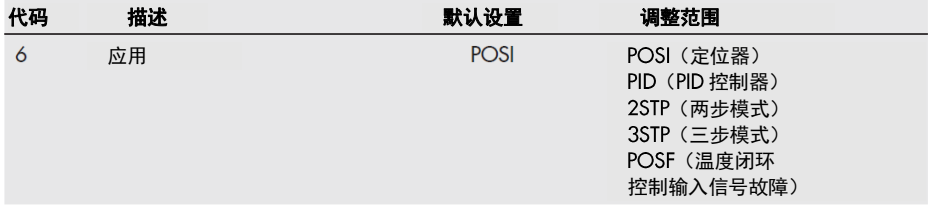

### 16.4.1 定位器

 $(06 = POSI)$ 

执行器推杆位置直接依照输入信号。

### 16.4.2 PID 控制器

#### $(06 = P1D)$

执行器可调设定点用于使用 PID 算法定位阀门位置。输入信号用作过程变量。 使用以下 参数调整 PID 控制器:比例作用系数 Kp,复位时间 Tn,微分作用时间 Tv 和工作点 Y0: 比例作用系数 Kp 作为增益。

复位时间 是在 控制器中的阶跃响应期间积分分量产生与由 分量产生的变化相同 的操纵变量的变化所花费的时间。 当设定值偏差恒定时,增加复位时间 可以降低输 出的变化率。

导数作用时间 是 控制器的上升响应达到特定操作变量值所花费的时间,早于其仅 采用具有 P 分量的响应。 当变化率恒定时, 增加导数作用时间 Tv 导致操纵变量幅度的 增加。 在设定点偏差的斜坡变化之后,较长的微分作用时间 Tv 导致 D 分量具有更长的 效果。

工作点 确定定位值,当过程变量与设定点相同时,该定位值被馈送到受控系统。 工 作点通常只对 P 和 PD 控制器很重要,但由于积分作用分量的可能限制,它也可以设置 为控制策略 Pl. PlD 和 l。 对于具有积分动作分量的控制策略,也可以将操作点用作重 新启动的初始值。

### 16.4.3 二阶跃模式

### $( 06 = 25TP )$

二进制输入 IN 2 用于此功能 (参见第 29 页上的第 14.4 节)。 当二进制输入处于激活 切换状态时,执行器杆缩回到调整行程范围的 100%。 当二进制输入处于无效切换状 态时,执行器杆延伸到阀关闭位置(0%)。

### 16.4.4 三阶跃模式

#### $( 06 = 35TP )$

二进制输入 IN 2 用于此功能,用于收回执行器推杆和二进制输入 IN 3 推出执行器推杆 (参见第 29 页上的第 144节)

#### 16.4.5 输入信号故障时的温度闭环控制

### $(06 = POSF)$

行程遵循输入信号。 当输入信号失效时, 由集成 PID 控制器在执行器中确定的设定点用 于定位阀杆(见第 16.4.2 节)。
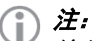

...<br>输入信号的 0 至 10 V 或 0 至 20 mA 设置不能与此功能组合使用。 下限值必须至少  $V$  *或 1 mA<sub>c</sub>* 

## 组态界面

## 17 组态界面

执行器适用于其在配置界面中的控制任务。 此级别中的代码具有用于标识它们的'c'前缀。 配置级别的所有参数都列在第 67 页的 23 2 节中。

# 17.1 激活和设置参数

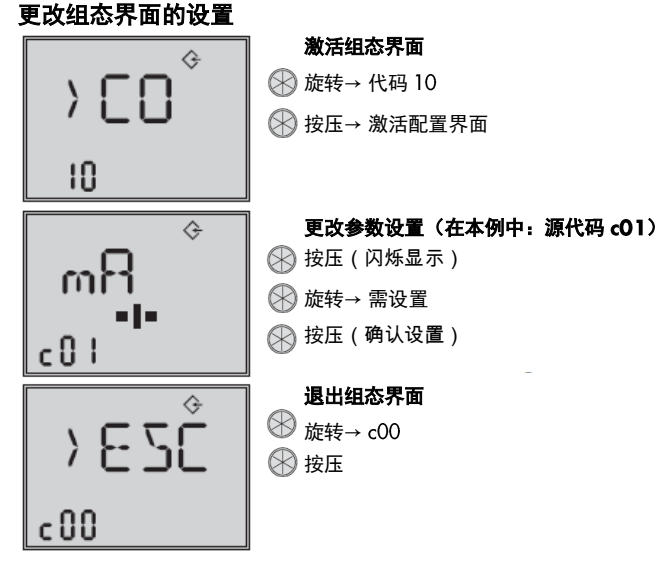

## 17.2 输入信号

输入信号决定执行器推杆位置。 根据代码 c01 中的配置, 可以将电流或电压信号做为输 入信号。 输入信号的默认下限和上限范围为 2 至 10 V 或 4 至 20 mA。 输入信号范围可 以调节,例如, 以通过并联连接两个或更多个执行器来实现设备操作特性(分段式操作)。

#### 注: п

输入信号必须≥0.5V 或≥1mA。

例:两个阀门在一个公共管道中调节过程介质,以实现大的可调范围。 一个阀门以 0 至 5 V 输入信号打开, 而当输入信号进一步增加 (5 至 10 V) 并且第一阀门保持打开时, 第 二阀门也打开。 两个阀门以相反的顺序关闭。

#### 注: Ť.

至少 2.5 V 或 5 mA(取决于使用的输入信号)必须分隔上限和下限范围值。

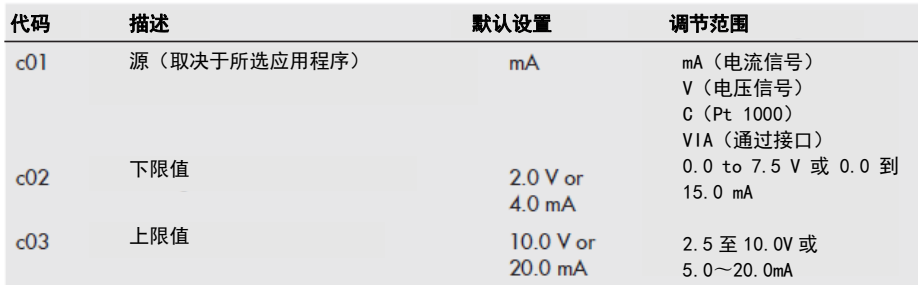

### 检测输入信号故障

执行器检测到输入信号的配置故障,并且只要输入信号低于下限值 0.3 V 或 0.6 mA, 错 误读数 E01 就开始在显示屏上闪烁。 如果输入信号故障功能激活(c31 = YES),执行器 在输入信号故障时的反应由代码 c32 决定:

### 组态界面

- 内部定位值 (c32 = INT):输入信号故障时,执行器推杆移动到代码 c33 中指定的位置。 - 最后位置 (c32 = LAST): 执行器推杆保持在输入信号故障前阀移动到的最后位置。

如果输入信号在下限值的 0.2 V 或 0.4 mA 内移动, 则错误消息复位, 执行器返回闭环运 行。

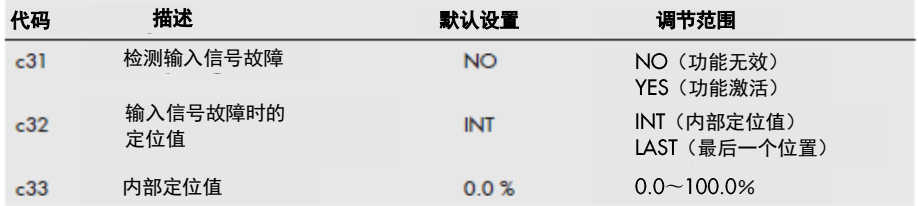

## 17.3 操作方向

- → 参见第 41 页的图 14。
- 增加/增加(c42 = >>): 随着输入信号增加,执行器杆缩回。
- 増加/减少 (c42 =  $\langle \rangle$ ): 执行器推杆随着输入信号增加而伸出。

## 执行器推杆伸出

- 带截止阀:阀关闭
- 使用三通混合阀:端口 A→ AB 打开,B→ AB 关闭
- 带三通分流阀: 端口 AB→ A 关闭, AB→ B 打开

### 执行器推杆缩回

- 带截止阀:阀门打开
- 对于三通混合阀: 端口 A→ AB 关闭, B→ AB 打开
- 带三通分流阀: 端口 AB→ A 断开, AB→ B 闭合

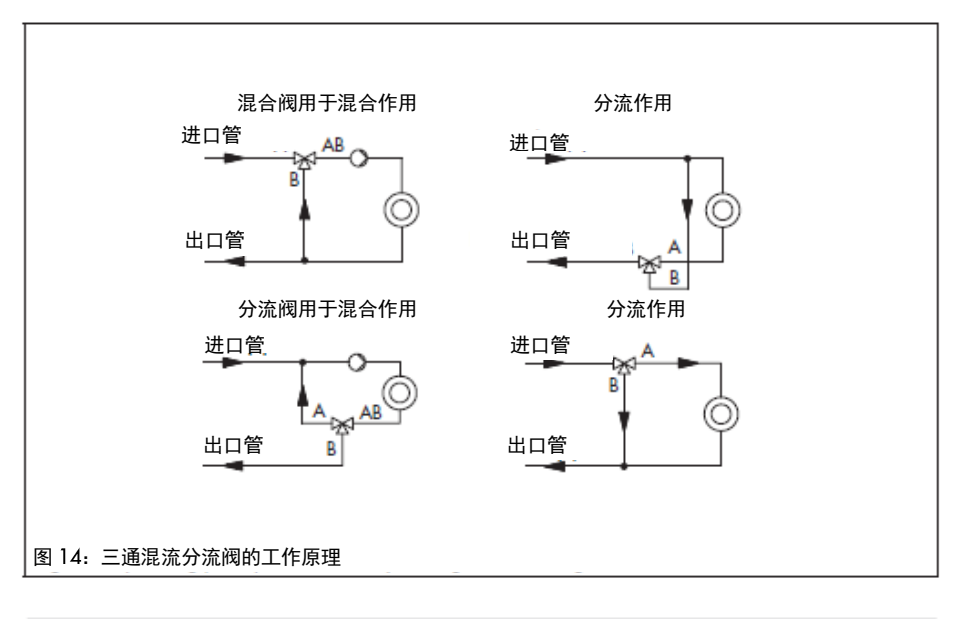

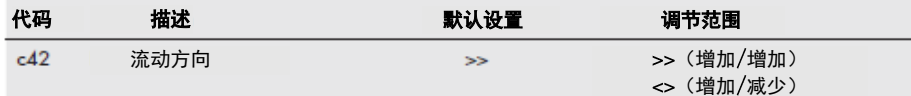

### 17.4 终端位置导向

如果末端位置导向功能激活,则执行器推杆会较早移动到末端位置。

### 17.4.1 操作方向增加/增加

- 末端位置导向 (推杆缩回) (c35): 如果输入信号达到此代码中输入的值, 执行器推杆 将阀移动到顶端位置。 设置 c35 = 100.0%会导致此功能无效。

- 末端位置导向 (推杆延伸) (c36): 如果输入信号达到此代码中输入的值, 执行器推杆 将阀移动到下限位置。 设置 c36 = 0.0%会导致此功能的执行器推杆失效。

## 17.4.2 操作方向增加/减少

- 末端位置导向(推杆缩回)(c35): 如果输入信号达到此代码中输入的值, 执行器推杆 将阀移动到下限位置。 设置 c35 = 100.0%会导致此功能无效。

- 端**部位置导向(阀杆延伸)(c36):**如果输入信号达到此代码中输入的值,执行器推杆 将阀移动到顶端位置。 设置 c36 = 0.0%会导致此功能停用延长的执行器杆。

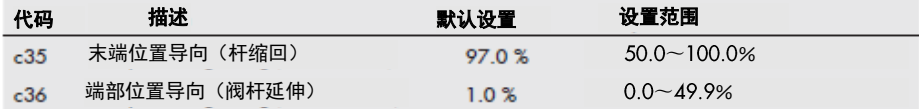

### 17.5 位置反馈信号

位置反馈表示执行器杆位置,它在端子 U OUT 或 I OUT 处作为模拟信号发出。 通过下限 和上限范围值参数调整位置反馈信号的跨度。

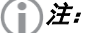

- 至少 2.5 V 或 5 mA(取决于使用的输入信号)必须分隔上限和下限范围值。

- 当 c37 = YES 时,发生故障时位置反馈信号为 12 V 或 24 mA。

- 在初始化,运行时间测量或零点校准期间,位置反馈信号= 0 V 或 0 mA。

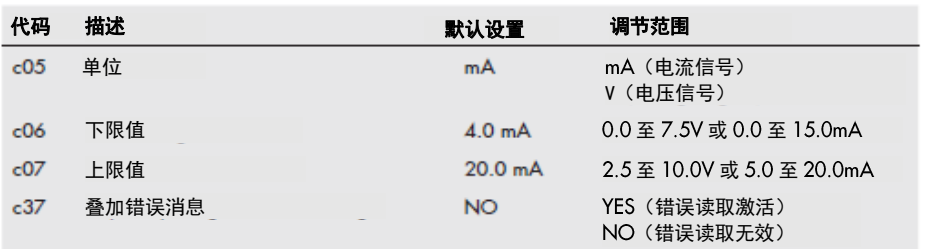

### 17.6 二讲制输入

二进制输入的功能可以根据需要进行配置。代码 c12 用于确定活动功能的开关状态。c12 = NINV:当输入端子 IN 4 + / IN 4 - 相互连接时,二进制输入有效。 c12 = INV:当 输入端子 IN 4 + / IN 4 - 之间的连接中断时,二进制输入有效。

→ 不要将外部电源连接到输入端子。

- 非活动 (c11 = NONE): 二进制输入没有分配功能。

- **优先位置(c11 = PRIO):** 一旦二进制输入变为有效开关状态,优先位置被触发,执行 器阀杆移动到代码 c34 中输入的位置。 在二进制输入变为无效开关状态之后,阀离开优 先位置并跟随输入信号。

- **信息级别中的下一个条目(c11 = NEXT):** 如果在代码 c11 中选择了 NEXT 功能, 则一旦 二进制输入切换状态改变,就会显示信息级别(i01)的第一个代码。 在每次对活动状态 的新的改变之后,信息级的下一个代码出现 (i02, i03 等)。 由于二进制输入切换或当 二进制输入的切换状态保持不变五分钟时,显示信息电平的所有代码已显示后,显示切换 回开始屏幕。

- 背光 (c11 = LAMP): 当二进制输入的开关状态有效时, 显示屏背光将永久打开。

- **行程调整退出手动界面 (c11 = MEND):** 当二进制输入的开关状态激活时, 执行器退出 手动模式。 执行器杆移动到由自动模式确定的阀位置。

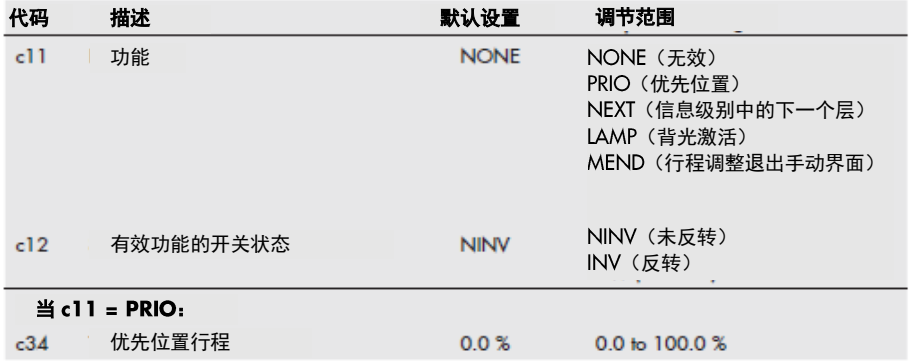

### 17.7 二进制输出

二进制输出是浮动触点。 二进制输入的功能和开关状态可以根据需要进行如下配置。

- 闲置 (c15 = NONE): 二讲制输出没有分配功能。

- 错误指示 (c15 = FAIL):当注册错误 ( I ) 时,错误消息在二进制输出端发出。

- 限位触点(c15 = LIM):二进制输出用作电子限位触点。 参见第 17.8 节。 要配置此 功能,必须在代码 c21 至 c23 中进行所需的设置。 使用二进制输出作为电子限位触点独 立于任选安装的电子限位触点。

- 优先级位置(c15 = PRIO):当优先级位置功能激活时(c11 = PRIO),在执行器杆停止 移动后,它将记录在二进制输出端。

- 采用二进制输入状态 (c15 = BIN): 二进制输出再现二进制输入的逻辑状态。

- 指示手动模式 (c15 = MAN): 当手动模式 (MAN) 激活 (代码 2) 或 TROVIS-VIEW 中的 手动模式激活时,二进制输出有效。

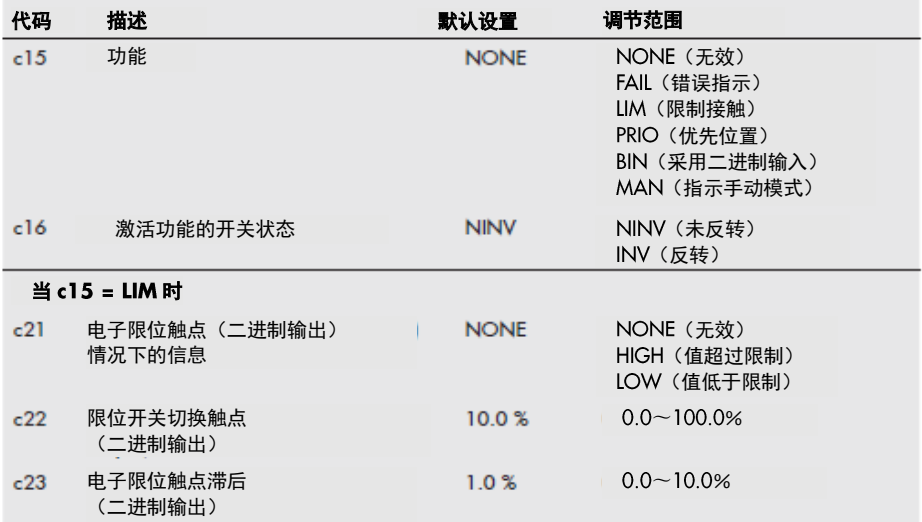

## 17.8 电子限位开关

电子限位开关可以通过执行器推杆位置超出或低于可调节开关点来触发。

- 当位置超过切换点时触发: 当执行器推杆位置移动超过切换点时, 限位开关激活。 当 执行器推杆移动到开关点加滞后以下时,限制开关被禁用。

- **位置移动到切换点以下时触发:** 当执行器推杆位置移动到切换点以下时, 限位开关激活。 当执行机构推 杆位置移动超过开关点加上滞后时,限位开关被禁用。

## 注:

如果开关点小于或大于滞后,则激活的极限触点保持永久有效。 只能通过重新启动 (参见第 19.4 节) 或重置为 NONE (c24. c27) 来使此限制触点失效。

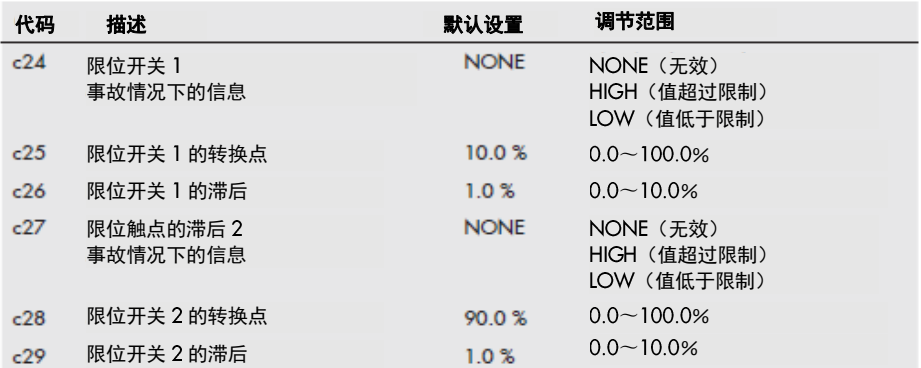

## 17.9 重启

电源故障后电源恢复后,执行器根据重启条件启动。

- 正常 (c43 = NORM): 执行器保持自动模式, 立即跟随输入信号。
- 零点校准 (c43 = ZERO): 执行器执行零点校准。

### 组态界面

- 固定阀位值 (c43 = FIX): 执行器切换到手动模式, 并将执行器推杆移动到固定阀位值 以重新启动。

- 在手动界面停止 (c43 = STOP): 执行器切换到手动模式, 并将最后一个阀位值设置为 与阀位值(手动模式)相同。

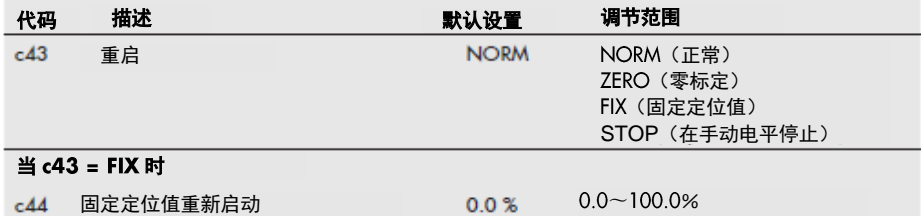

### 17.10 堵塞

#### 堵塞检测 (c51)

执行器通过比较在初始化中带行程检测力矩开关触发后的行程检测阀堵塞。 如果比较显 示限位开关过早触发,则表示存在阀门阻塞。 显示屏上计过显示标识 有指示堵塞。

#### 清除堵塞 (c52)

当堵塞清除功能激活时,执行器杆以调整的行程速度最多 3 次按顺序延伸和缩回 1 mm。

### 阻塞保护(c53)

闭锁保护防止阀卡住。 如果执行器阀杆处于关闭位置(0%),它会稍微延伸,然后在最 后一次移动后 24 小时移回关闭位置。

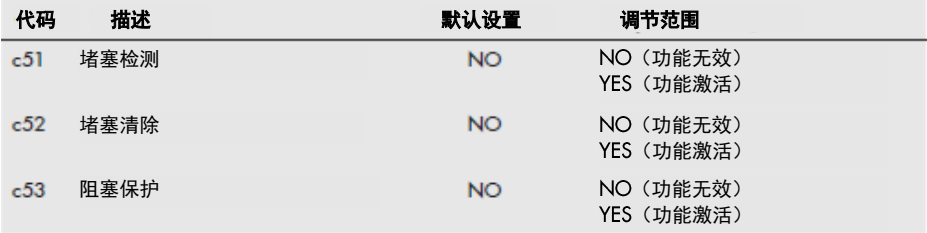

### 17.11 行程

### 有限行程范围(c63)

限制行程范围参数确定执行器杆在最大移动距离的百分比。 额定行程(c61)用作参考值。 当 c63 = 100.0%时,行程范围不受限制。

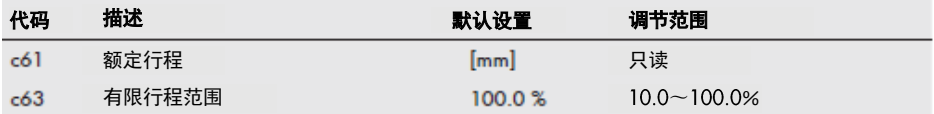

## 速度级别 (c64) 仅 3374 型执行器

执行器杆在选定的行程速度下移动到由输入信号确定的位置。 有两种不同的速度级别  $( NORM \#I FAST )$ .

行程时间 (c66) 由行程和运行速度 (c65) 计算出的。适用于:

行程时间[s] = 行程  $\overline{\Xi$ 行速度 $\overline{\Xi}$ [mm / s]

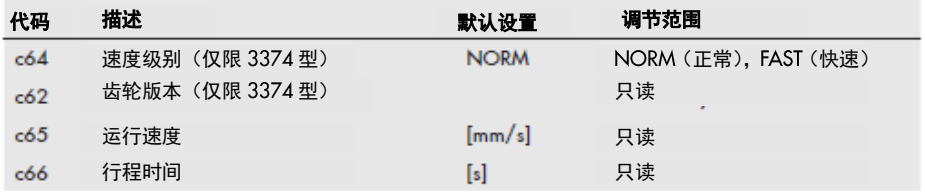

## 死区(切换范围)

死区抑制阀杆的轻微运动。死区表示正和负滞后的总和。在执行器静止后,输入信号必须 改变死区的至少一半,以使执行器再次移动。

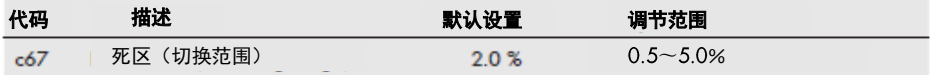

## 17.12 特性

该特性表示输入信号和执行器推杆的位置之间的关系。

- 线性 (c71 = LIN): 行程与输入信号成比例。

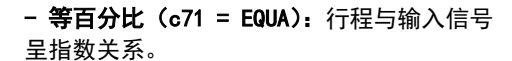

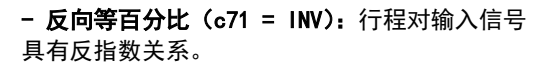

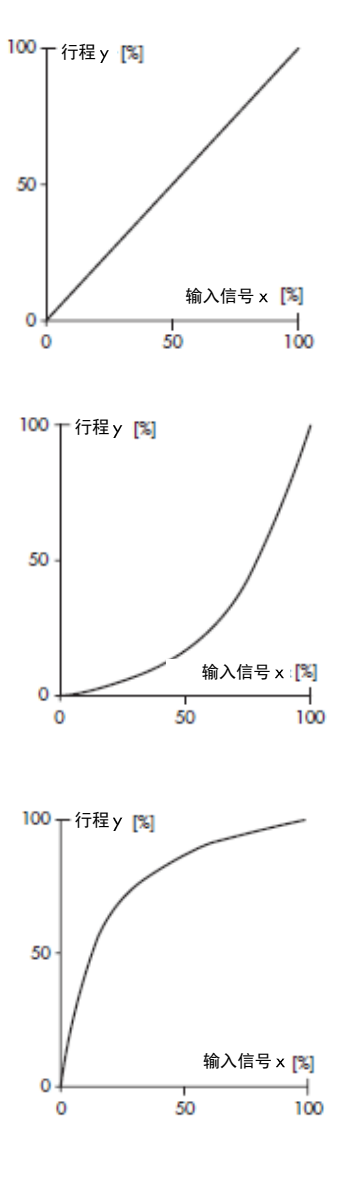

- 用户定义 (c71 = USER): 基于最后使用的特性的新特性可以在十一个点上定义。

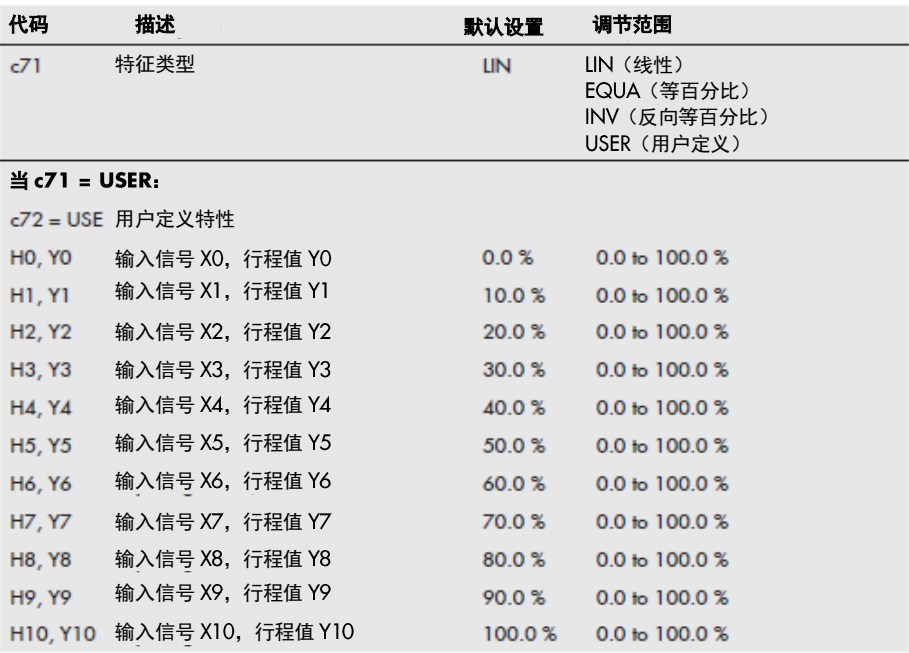

## 17.13 快速组态界面

代码 8 打开快速配置级别, 允许选择多个参数配置。

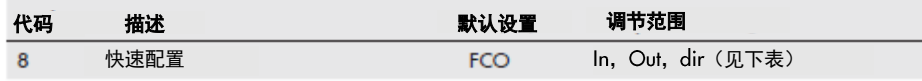

可以选择以下区域的设置:

- 输入信号 (代码 *In*)
- 位置反馈信号(代码 out)
- 工作方向 (代码 *dir*)

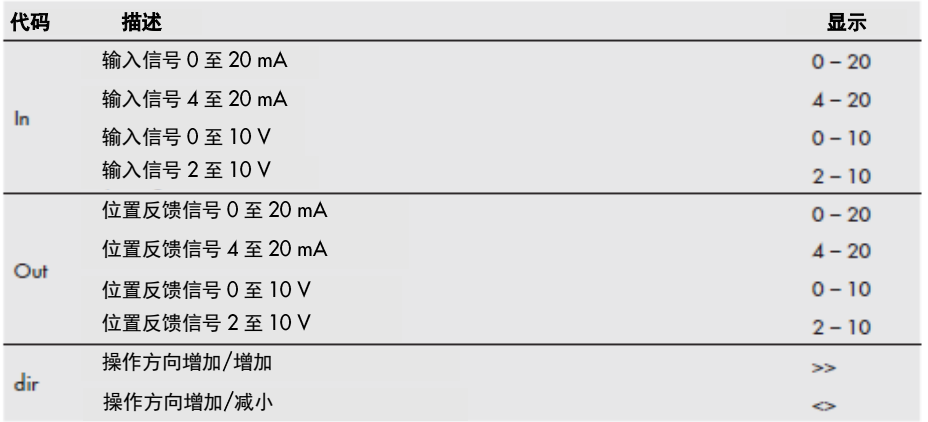

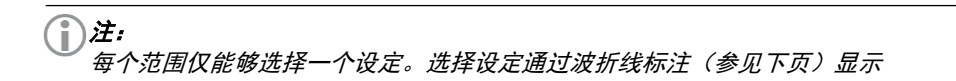

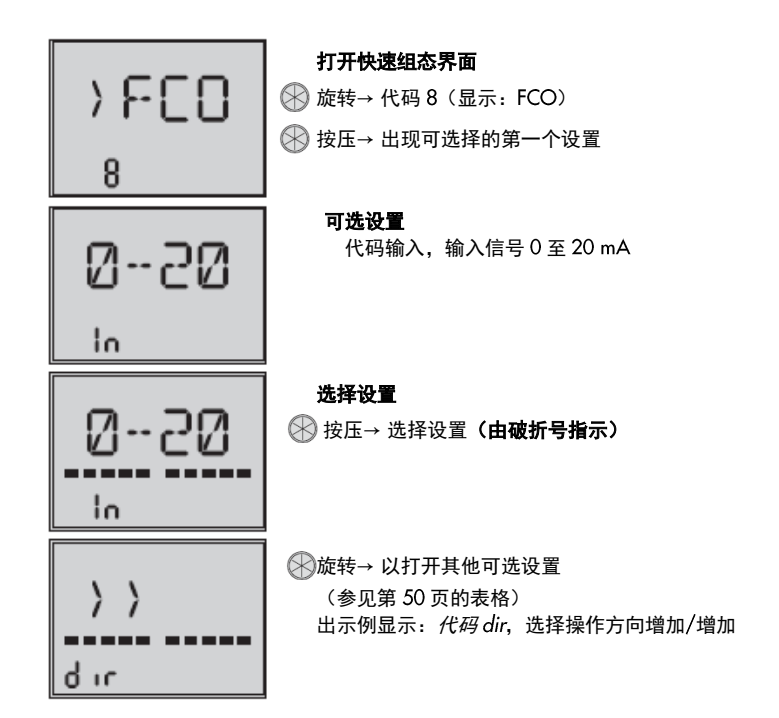

#### 17.14 误差

由于配置级别中的交互参数的无效组合,产生合理性误差,其由 PLAU 在显示器上闪烁来 指示。校正交互参数来重置错误消息。

#### 造成误差的原因

#### - 选择的应用程序无效(代码 c01 = C 时):

"Pt 1000"(代码 c01 = C)被设置为源(仅适用于 PID 控制器应用,代码 6 = PID)之 后,应用程序更改为"定位器"(代码 6 = POSI)或"输入信号故障时的温度闭环控制" (代码 6 = POSF),导致合理性误差。

建议措施: 将代码 6 设置为 PID 控制器。

### - 选择应用无效(当代码 c01 = VIA 时):

"Interface"被设置为源(代码 c01 = VIA)。 之后,应用程序更改为"输入信号故障 时的温度闭环控制"(代码 6 = POSF),导致合理性误差。 建议措施: 将代码 6 设置为定位器或 PID 控制器。

#### - 下限值无效(代码 c02):

在代码 c02 中与输入信号故障的激活检测(代码 c31 = YES) 一起设置值<1.0 mA 或<0.5 V。 建议措施: 将代码 c31 设置为 NO 或 c02. 使其值≥1.0 mA 或≥0.5 V.

#### - 快速配置(FCO)期间下限值的值无效:

下限值(代码 c02)和输入信号故障的激活检测(代码 c31 =YES)是有效的组合。然而, 如果通过快速配置选择从 0 到 20mA 或 0 到 10V 的输入信号,则出现合理性误差。 建议措施: 将代码 c02 设置为≥1.0 mA 或≥0.5 V 的值.

### - 设定值无效(代码 c81):

设定点(代码 c81)不在调整下限(代码 c86)和调整上限(代码 c87)定义的范围内。 建议措施: 设置设定点(代码 c81)或调整限制(代码 c86 / c87),使设定点在调整限制 内。

- 过程变量范围的限制无效(代码 c88 / c89):

设定点(代码 c81)在由下限(代码 c86)和调整上限(代码 c87)定义的范围内。过程 变量范围(代码 c88)的下限具有比调整下限(代码 c86)更大的值,或过程变量范围(代 码 c89) 的上限值低于上限调整值(代码 c87)。

推荐操作: 调整过程变量范围(代码 c88 / c89)的限制,使其与调整限制(代码 c86 / c87) 相同,或者使调整限制(代码 c86 / c87)在可变范围(代码 c88 / c89)的过程限制范 围内。参见图 15。

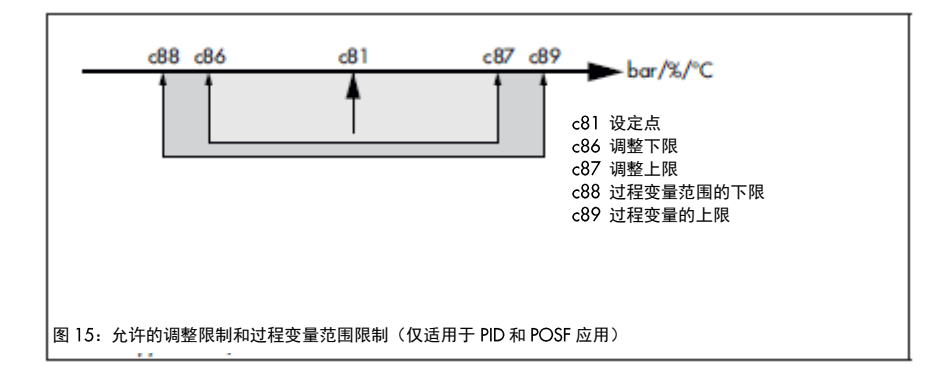

## 信息层面

## 18 信息界面

在信息级中,显示对闭环操作重要的所有执行器数据。信息级别的代码具有用于识别它们 的"i"前缀。

信息级别的所有参数都列在第 72 页 23.4 节中。

## 18.1 激活参数

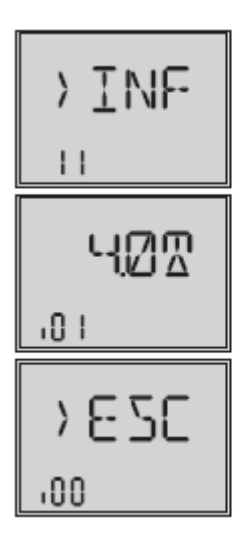

激活信息界面 显示: 代码 0, 见第 25 页图 10。 → 代码 11 **采按压 (显示: i01)** 

#### 激活参数

旋转→ 所需代码 。<br>(mA 单位在显示屏中由图标 贝表示)。

#### 退出信息界面

**图旋转→ i00** 按压

### 19 维修层面

维修界面包含有关执行器及其操作状态的详细信息。此外,可以在此界面中执行各种测试 功能。维修界面中的代码有一个'd'前缀来标识它们。 维修界面的所有参数都列在第 73 页 23.5 节中。

## 19.1 激活和设置参数

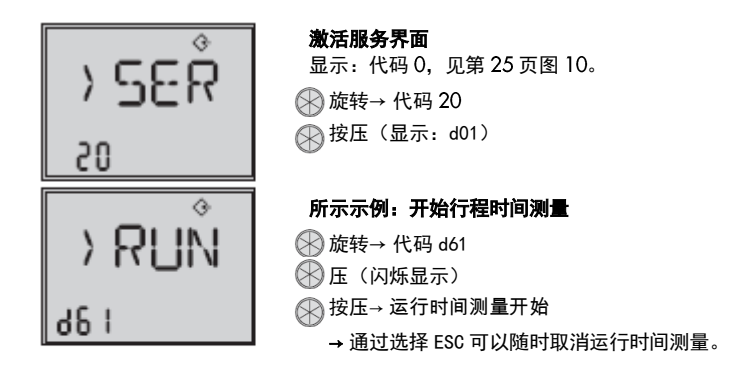

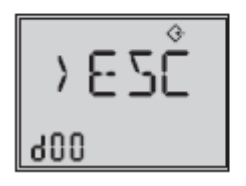

# 退出维修界面

**图旋转→ d00** 按压

## 19.2 开始零点校准

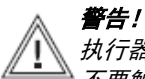

执行器杆伸出或缩回可能造成伤害。 不要触摸或堵塞执行器推杆。

执行器杆移动到 0%终端位置。随后,执行器切换到闭环操作,并将执行器杆移动到输入 信号定义的位置。

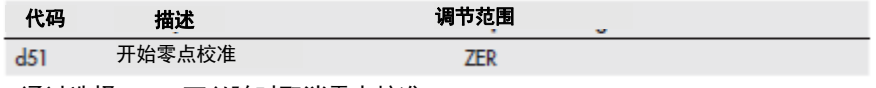

→ 通过选择 ESC, 可以随时取消零点校准。

## 19.3 开始初始化

警告!

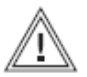

执行器杆伸出或缩回可能导致受伤危险。 不要触摸或堵塞执行器推杆。

 $\rightarrow$  该过程在第 34 页的第 16.3 节中描述。

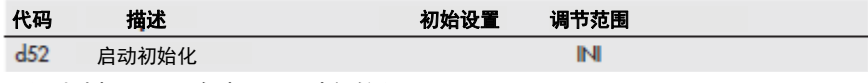

→ 通过选择 ESC, 随时可以取消初始化。

## 19.4 重启执行器(复位)

执行器可以通过执行复位重新启动。在重新启动时,执行器进入先前设置的操作模式,除 非已经定义了不同的重新启动条件。请参见第 45 页上的第 17.9 节。

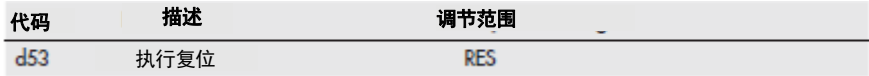

## 19.5 加载默认设置

配置级别的所有参数都可以重置为默认设置(WE)

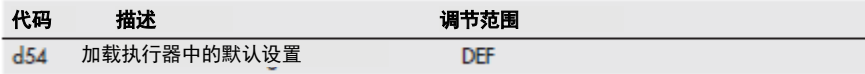

### 19.6 显示屏测试

当显示器正常工作时,在显示器测试期间显示显示器的所有段。通过在维修级别(代码 20)中选择代码 d55 来执行显示测试。

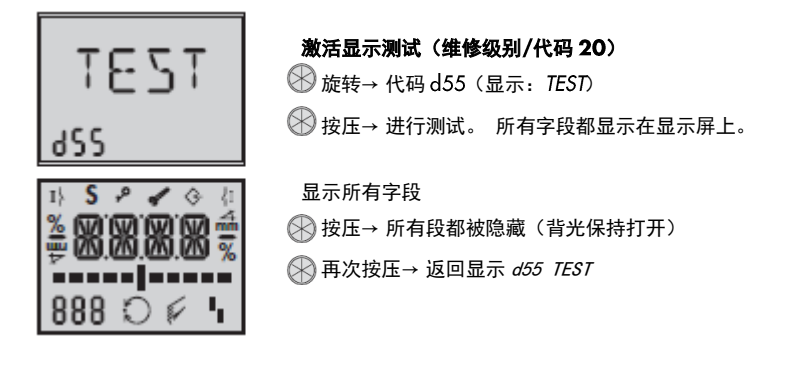

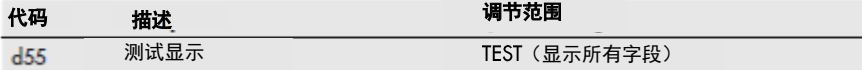

## 19.7 测量传送时间

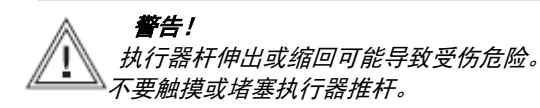

## 注意

J

生产过程会受到执行器推杆的运动的干扰。 在生产运行时不要执行初始化。首先通过关闭截止阀来隔离设备。

在运行时间测量期间,执行器推杆从其当前位置移动到 0%末端位置。 从 0%末端位置开 始,执行器推杆移动到 100%末端位置,然后再次返回到 0%末端位置。 在上下冲程期间 测量运行时间,并计算平均运行时间。

测量完成后,执行器返回上次使用的操作模式。

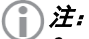

0%和 100%末端位置取决于所使用的操作方向。 参考第 17.3 节。

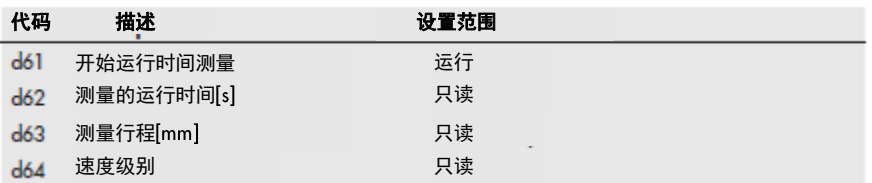

→ 通过选择 ESC 可以随时取消运行时间测量。

## 20 通信界面

在通信级别中,显示执行器接口的详细信息和可能的设置。通信界面的代码具有"A"前 缀标识。 通信界面的所有参数列在第 75 页 23.6 节中。

## 20.1 激活和设置参数

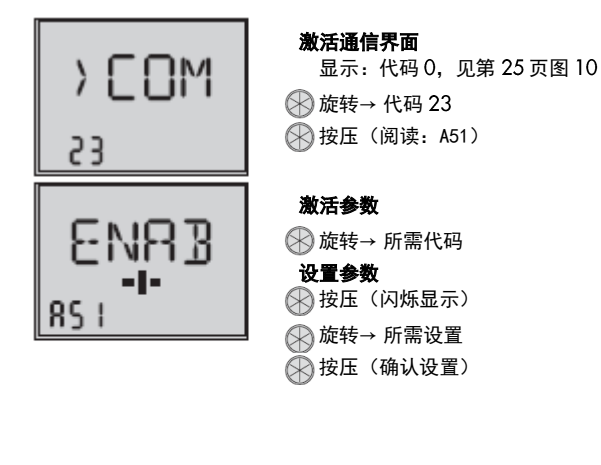

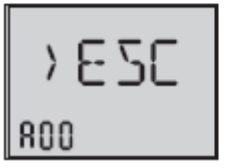

退出通信界面

**图旋转→ A00** 按压

## 21 记忆笔

记忆笔是可选的(附件),用于存储和传输数据: - 记忆笔 64(订单号 1400-9753)

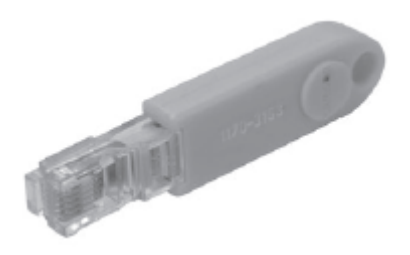

记忆笔可以在 TROVIS-VIEW 中配置。可以选择执行器的以下功能:

- 从存储笔中读取数据
- 将数据写入记忆笔
- 时间控制数据记录
- 事件触发的数据记录
- 有关如何配置存储笔的详细信息,请参阅 TROVIS-VIEW 的操作说明:

▶ EB 6661.

### 使用记忆笔

1.打开执行器盖。

2.将记忆笔插入执行器的串行接口。

→执行器自动识别记忆笔。 显示存储笔的对话框。 在 TROVIS-VIEW 中选择功能(命令) 由显示屏上的代码表示(参见表 5)。

3.使用旋转按钮选择所需的操作(取决于所选功能,参见表 5)。

→数据传输完成后显示 OK。

4.数据传输完成后取出记忆笔。

→记忆笔对话框结束。出现开始屏幕。

关闭执行器盖。

表 5: 存储笔对话框

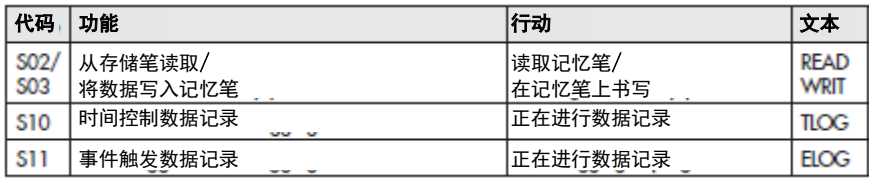

### 表 6: 存储笔错误

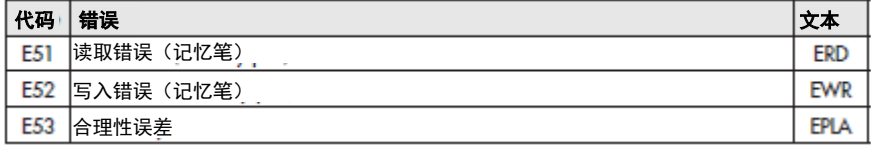

### 21.1 指令笔

以下可执行命令可以在 TROVIS-VIEW 中写入存储笔:

-执行器杆缩回

-执行器杆伸出

这些命令将记忆笔变成指令笔。 将指令笔插入执行器的接口后,由于指令笔比所有功能 优先,所有正在运行的功能都将结束并执行命令。

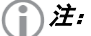

只要指令笔插入执行器的接口(即使复位后),指令笔仍保持活动状态。

每次只有一个命令可以写入存储笔并执行。

## 使用指令笔

1.打开执行器盖。

2.将指令笔插入执行器的串行接口。

→执行器自动识别指令笔。 显示指令笔的对话框。 在 TROVIS-VIEW 中选择功能 (命令) 由显示屏上的代码表示(参见表 7)。

3.在命令执行后移除命令笔。

→指令笔对话框结束。出现启动屏幕。 关闭执行器盖。

### 表 7: 指令笔对话框

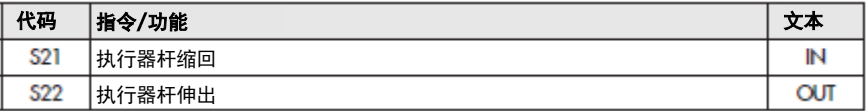

### 22 故障

### 22.1 错误信息

活动错误加在操作级别的顶部末尾。显示屏闪烁并在开始屏幕和带错误图标<sup>,■</sup>■ 之间交 替显示错误。如果发生多个错误,则只有具有最高优先级的错误显示在开始屏幕上。 在 操作级别中,代码 20 后显示屏上显示激活错误。

错误信息按其优先级顺序排列:

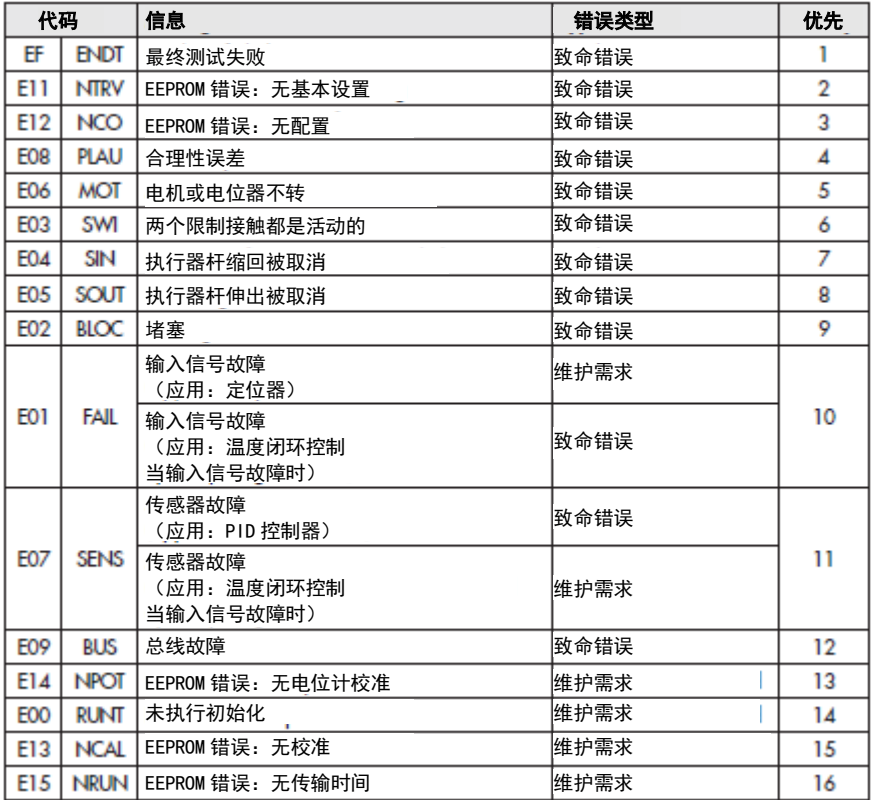

## 22.2 故障排除

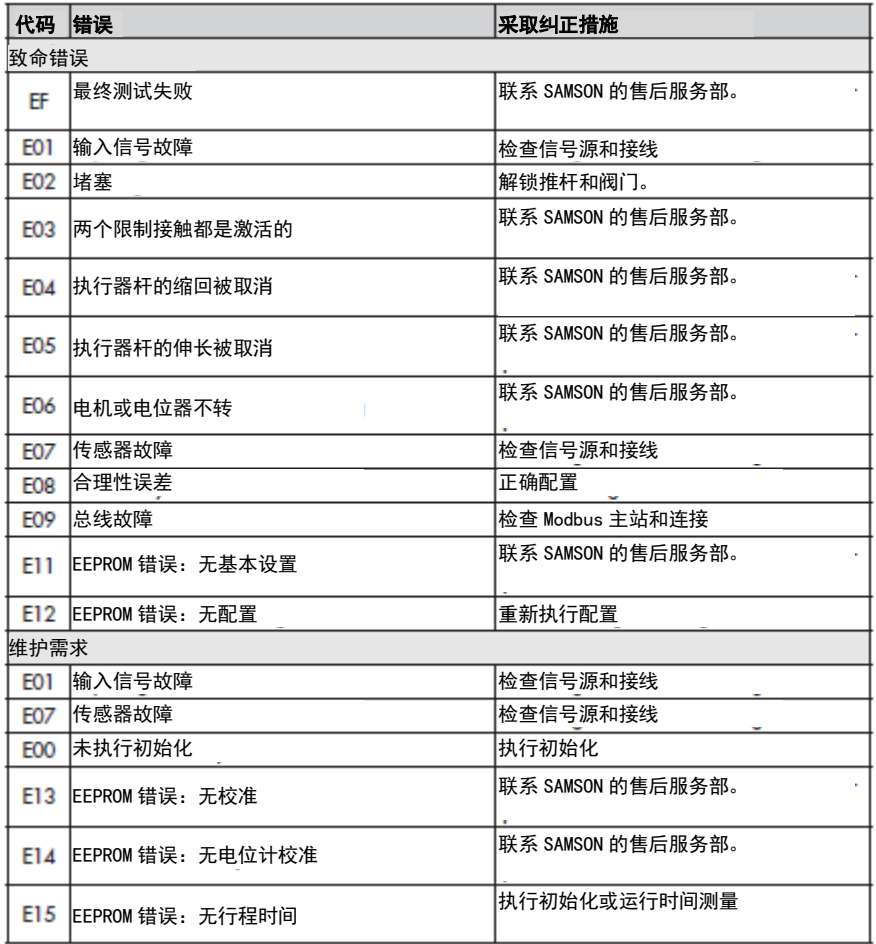

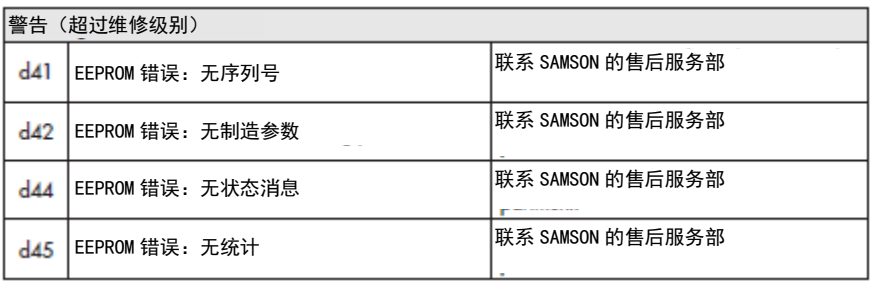

#### 注: 6 Ī

| --<br>| --EEPROM 错误在读取错误时由显示屏上显示| "E RD" 标记,当写入错误时显示器上 出现"E WR"标记。

## 23 界面和参数

## 23.1 操作界面

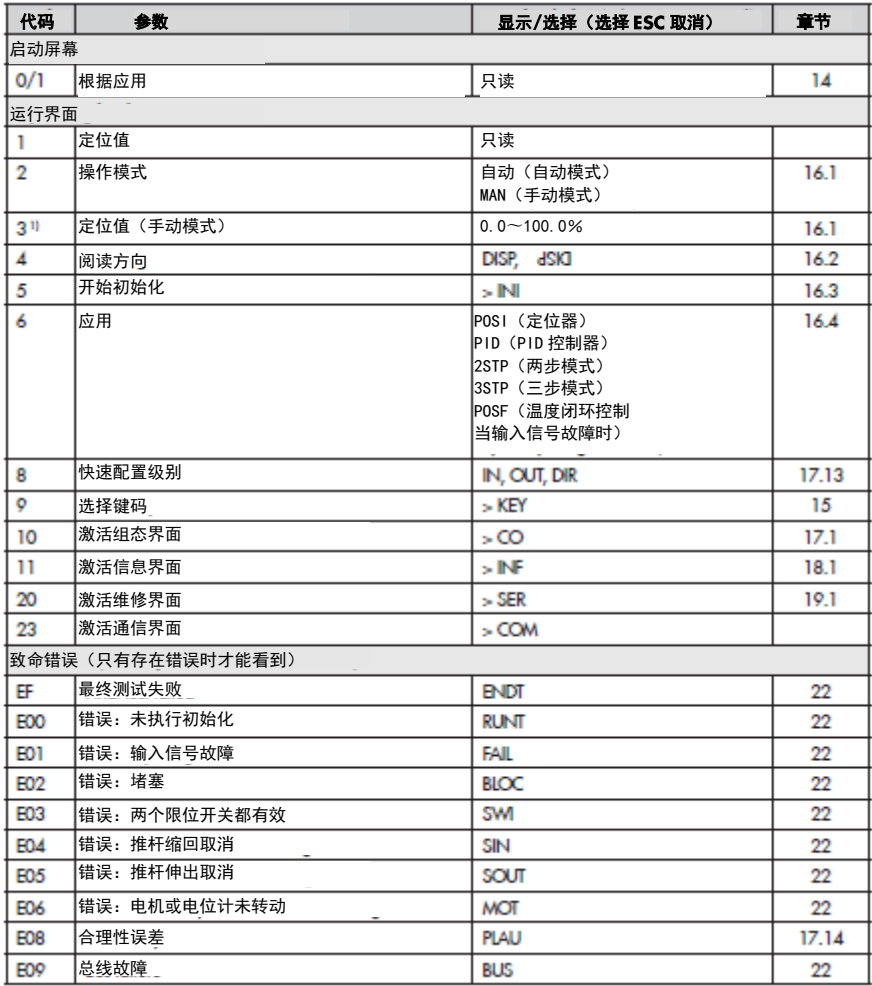

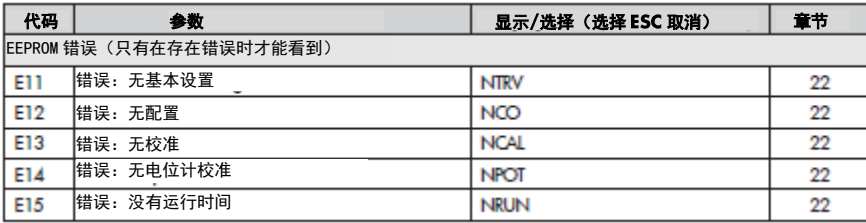

## 23.2 组态界面

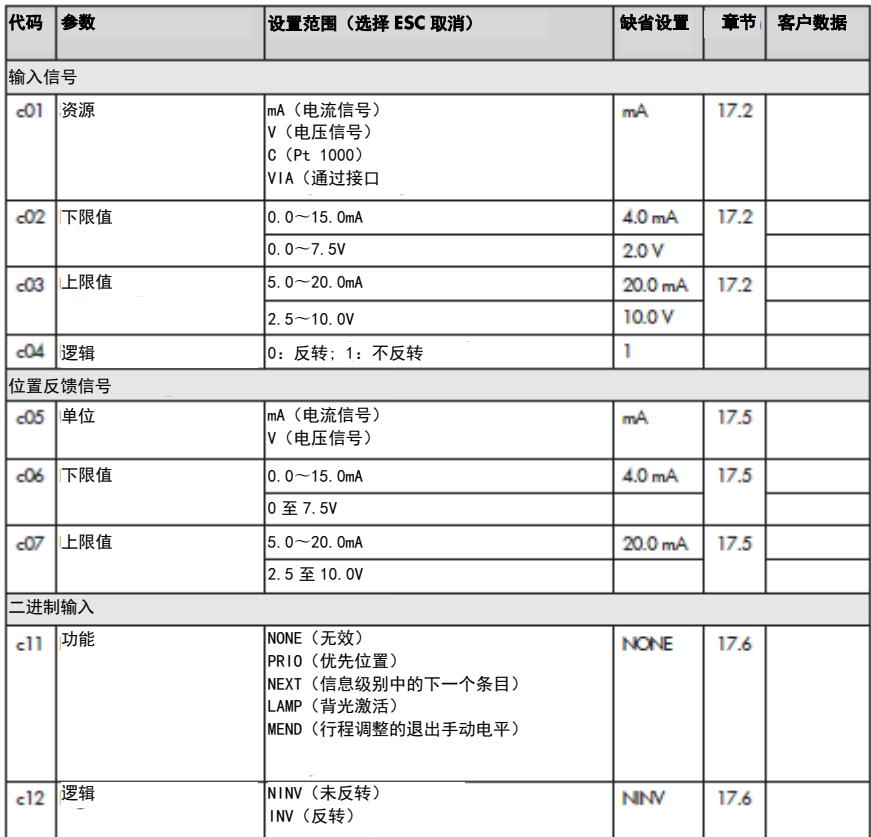

# 界面和参数

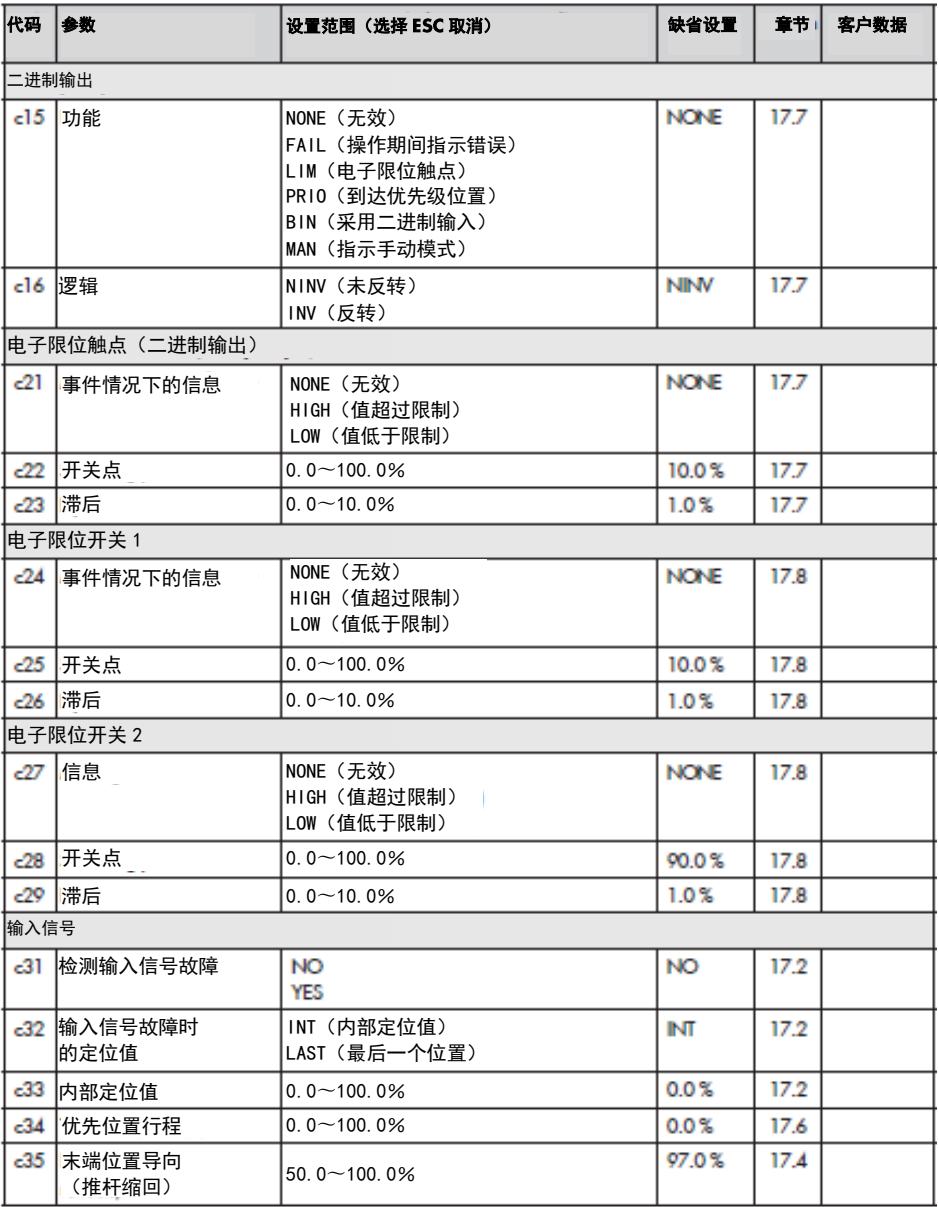

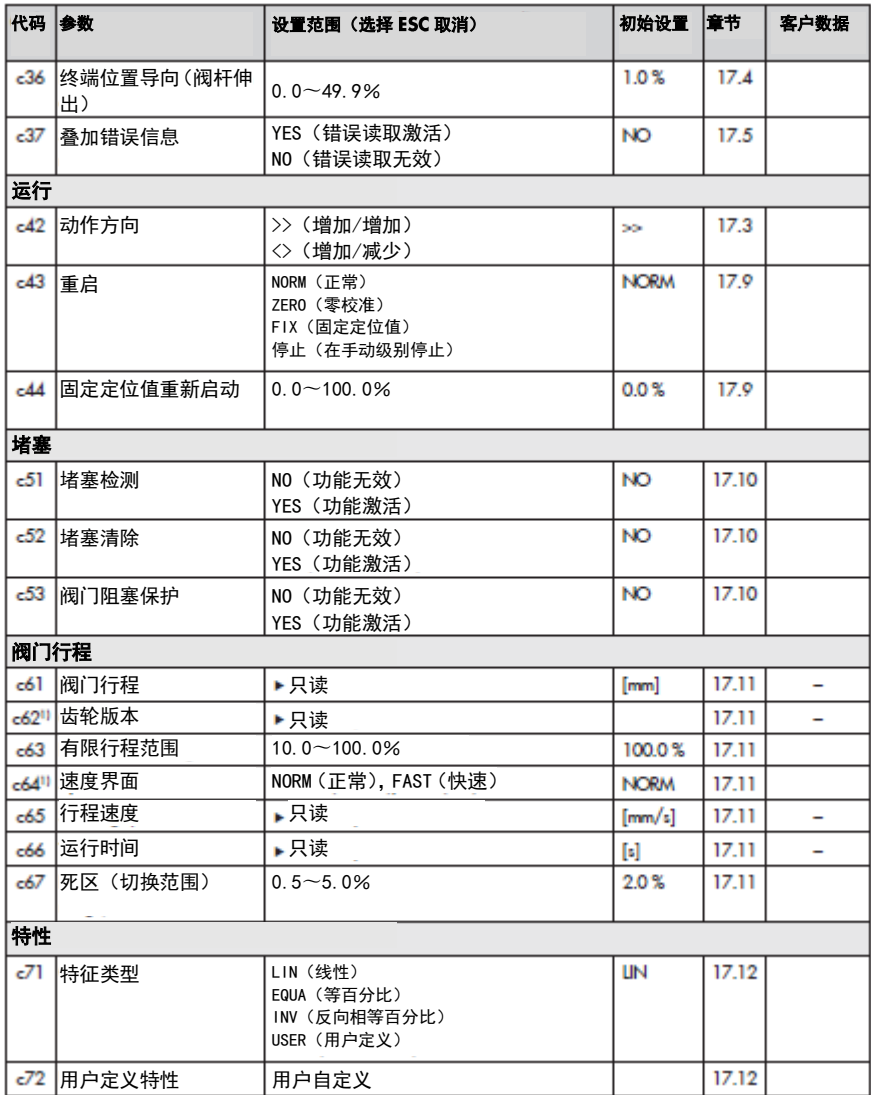

1)仅限 3374 型

## 界面和参数

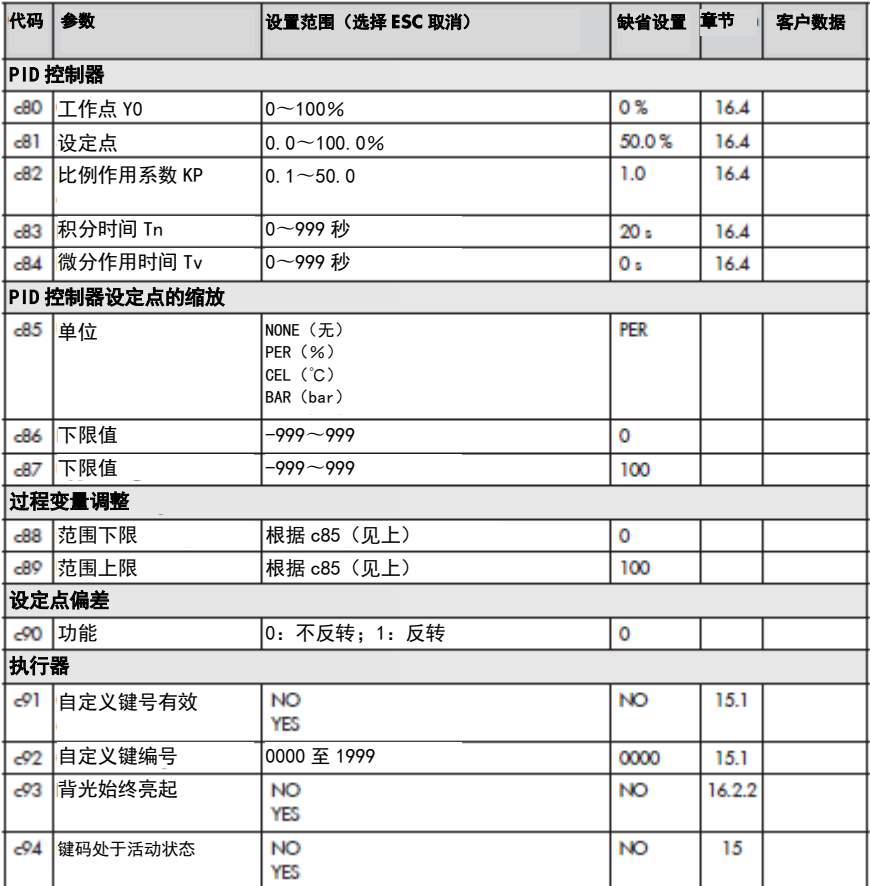

## 23.3 特性界面

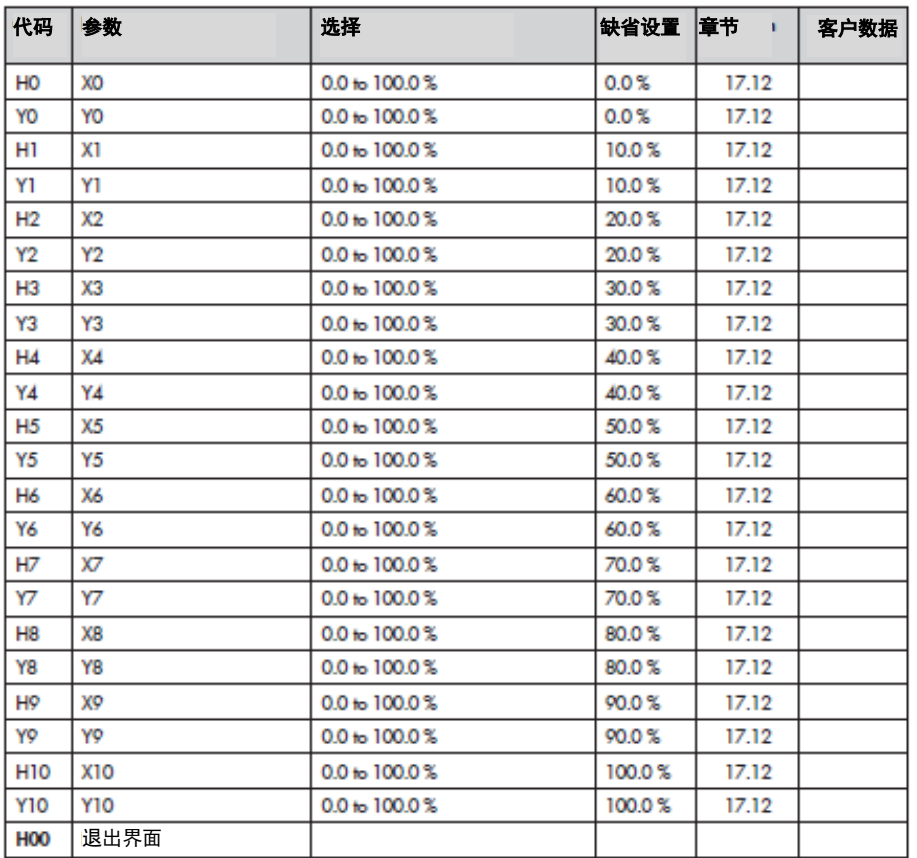

## 23.4 信息界面

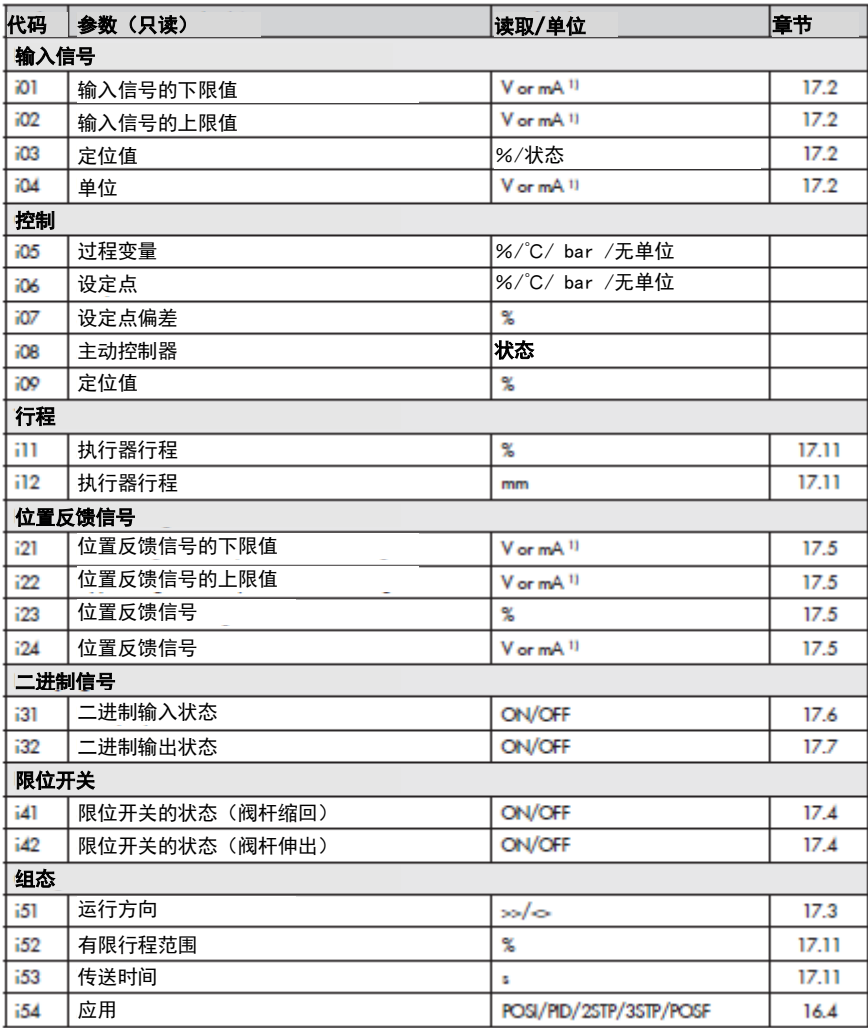

1) mA 单位在显示屏中用图标  $\frac{1}{\Lambda}$ 表示
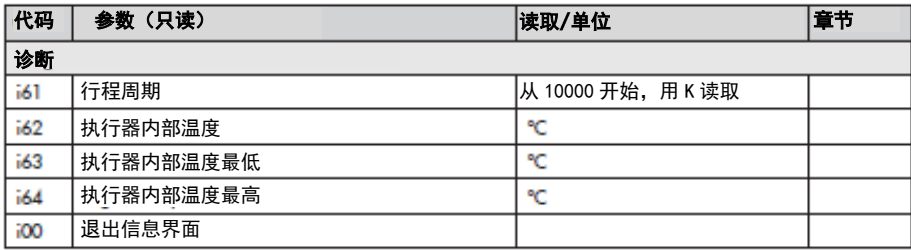

## 23.5 维修界面

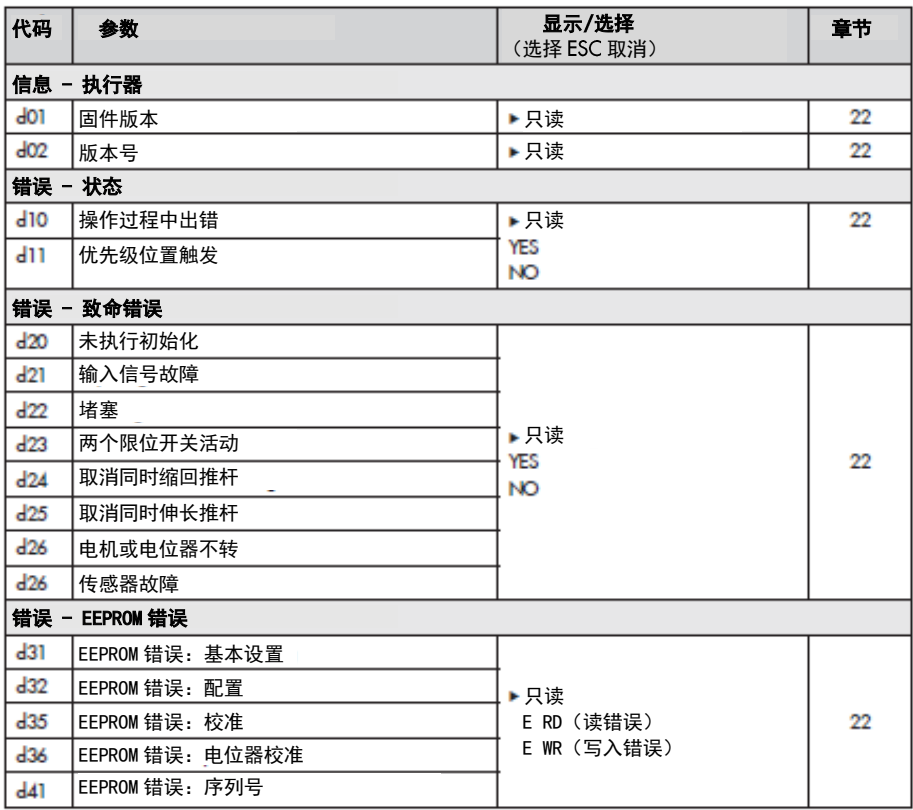

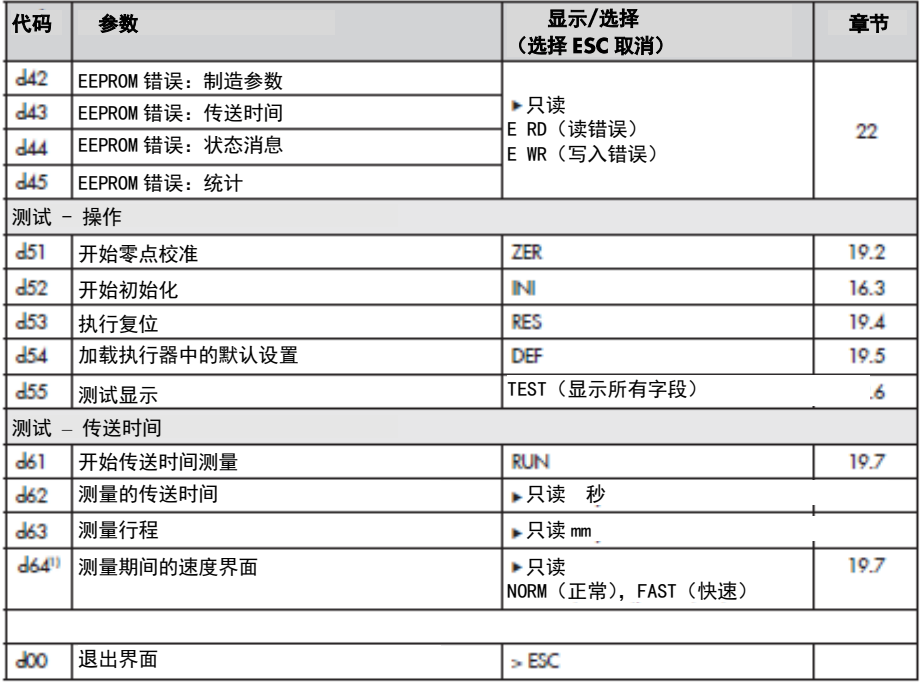

1)仅限 3374 型

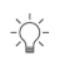

建议:

可以在 TROVIS-VIEW 软件中查看维修级别的其他参数。

## 23.6 通信界面

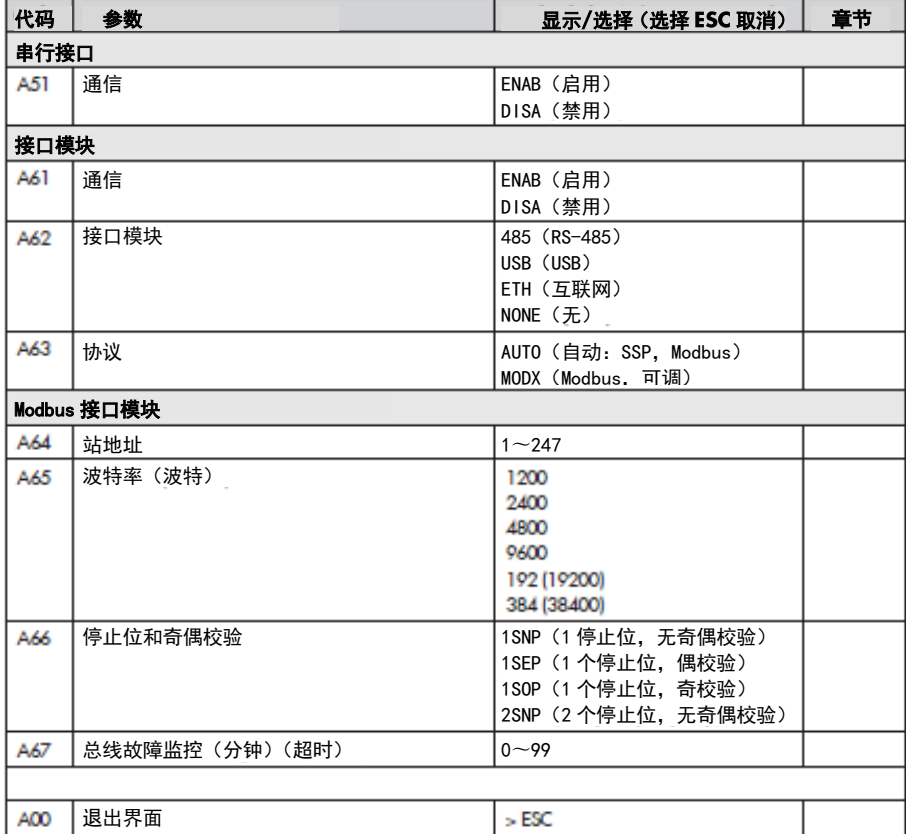

## 23 .7 显示屏上显示更多代码

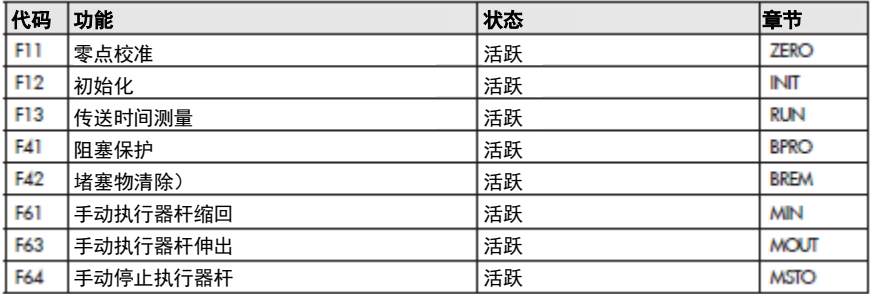

## 23.8 摘自 Modbus 列表

固件版本 3.10 及更高版本中的电动执行器可以安装 RS-485 模块以使用 Modbus-RTU 协议。 该协议是主/从协议。在这种情况下,例如,控制站是主,电动执行器是从。

支持以下 Modbus 功能:

| 代码 | Modbus 功能 | 应用              |
|----|-----------|-----------------|
|    | 读线圈       | 以位形式读取几个数字输出的状态 |
|    | 读取保持寄存器   | 读取几个参数          |
|    | 写单个线圈     | 以位形式写入单个数字输出    |
|    | 写单个寄存器    | 将值写入单个保持寄存器     |
| 15 | 写多个线圈     | 以位格式写几个数字输出     |
| 16 | 写多个寄存器    | 将值写入几个保持寄存器     |

电动执行器可以发出以下 Modbus 错误响应:

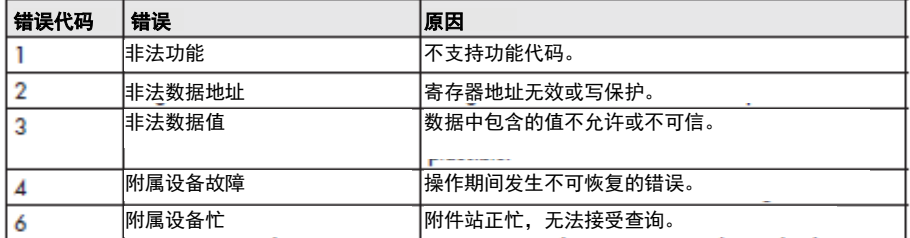

Modbus 数据点列表中的几个重要数据点如下所示。 可根据要求提供整个数据点列表。

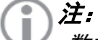

数据存储在不可擦除的 EEPROM.每个内存地址至少 100,000 次的写操作。 如果只 使用 TROVIS-VIEW 或在设备上手动更改配置和数据, 几乎不可能超过此限制。 如 果参数自动更改(例如通过 Modbus 通信),请确保遵守最大写入操作数,并采取适 当措施防止参数写入过于频繁。

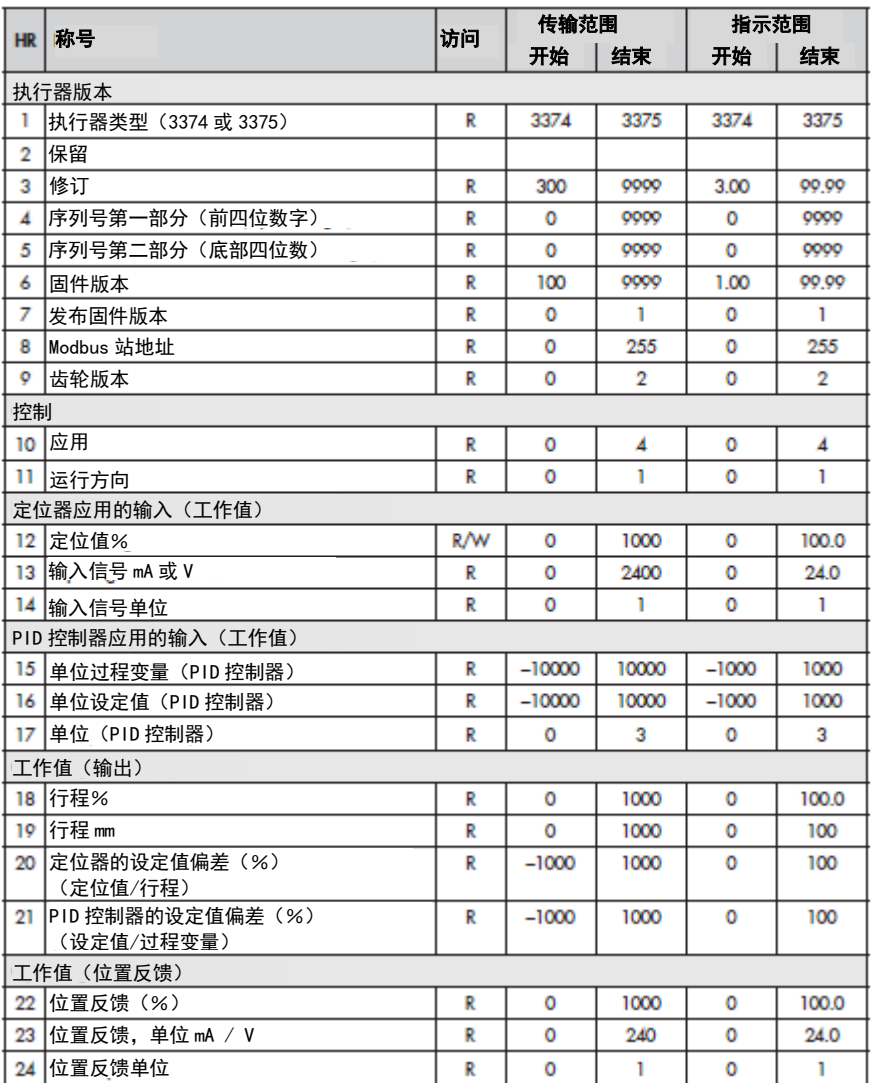

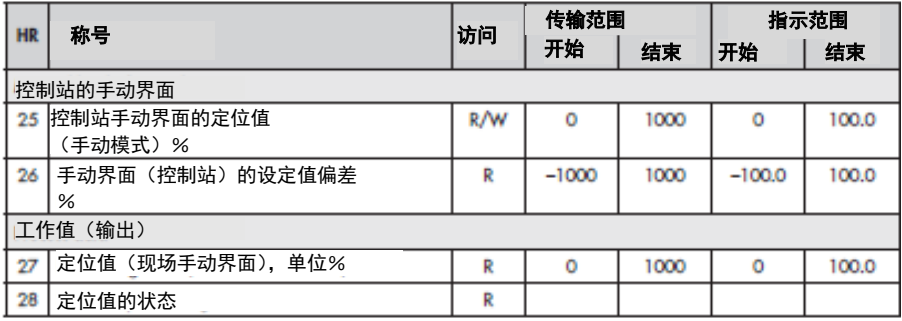

## 二进制运行数据

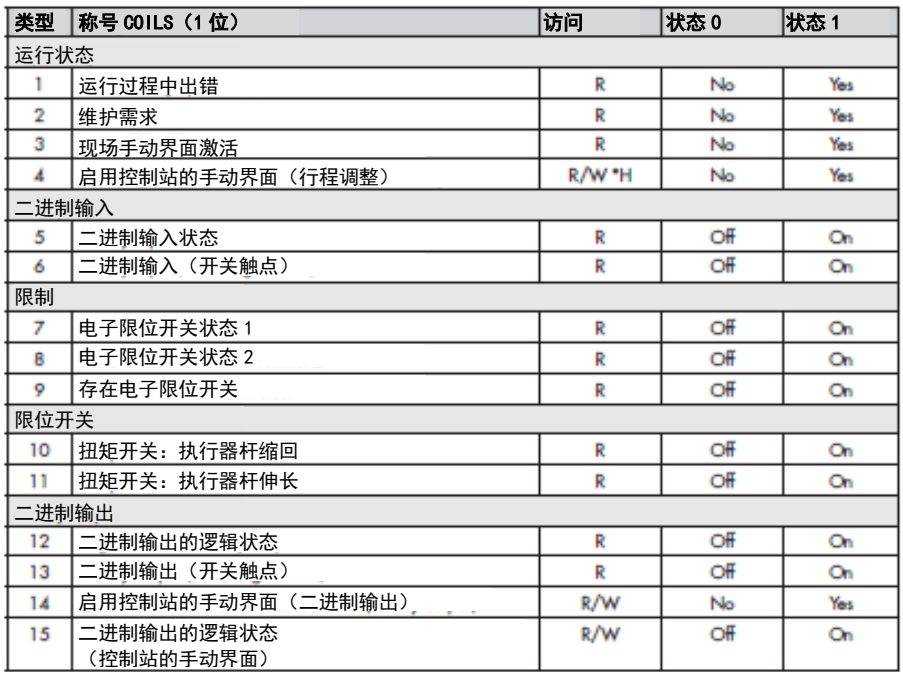

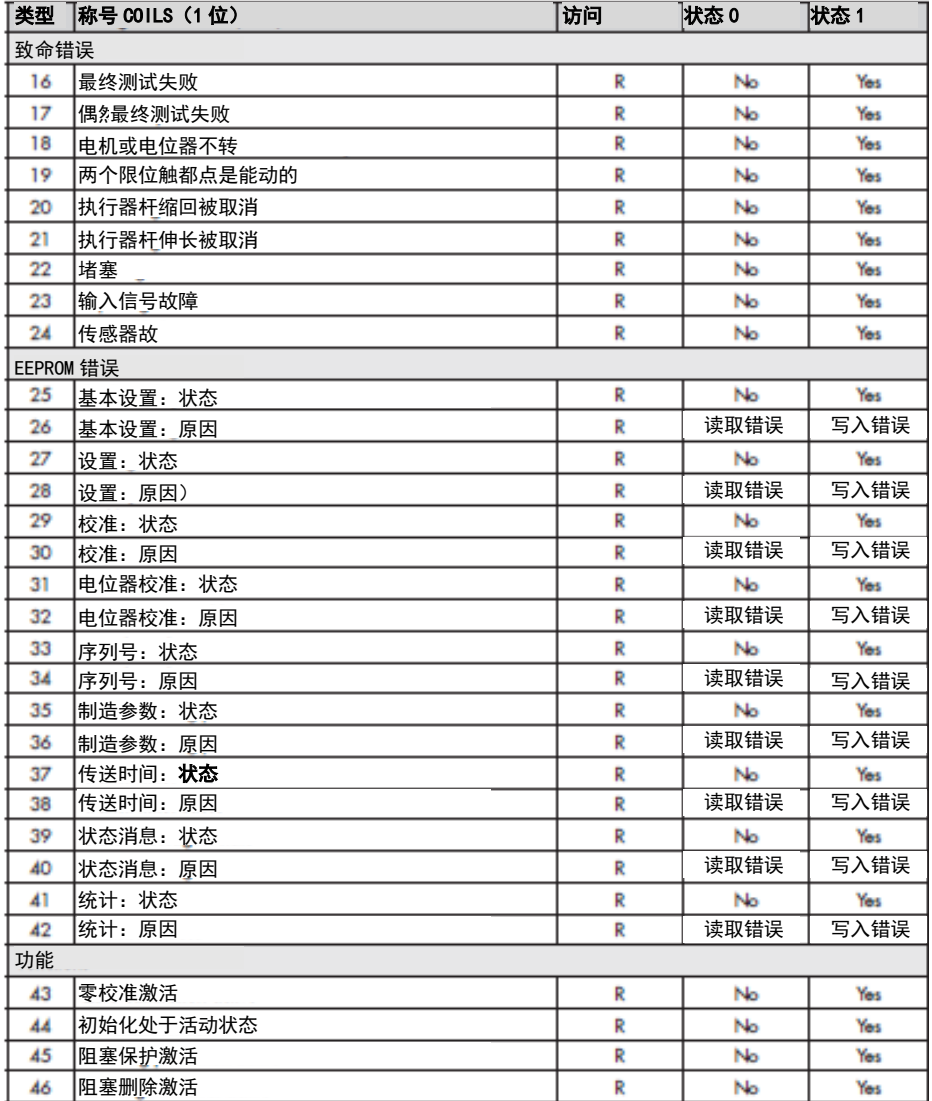

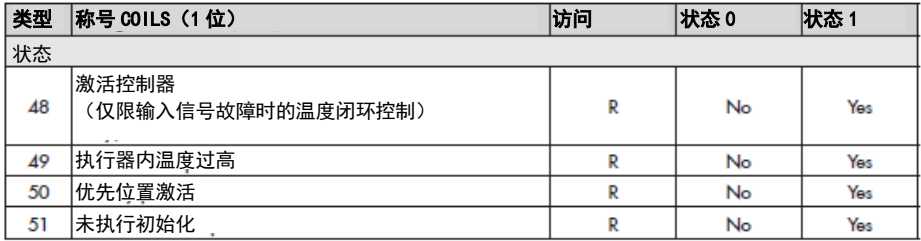

## 24 停用和拆卸

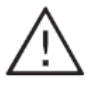

危险!

触电危险。 在断开带电电线之前,请关闭执行 器的电源,并防止意外的重新连接。

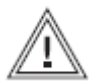

警告!

由于阀中残留的过程介质而导的人 身伤害风险。 在阀门上工作时,残留的过程介质可 以逸出,对其性质,可能导致人 身 伤害,例如。(化学)烧伤。 穿戴防护服,安全手套和眼镜。

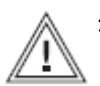

警告!

由于热或冷组件和管道造成的烧 伤危险。

阀组件和管道可能变得非常热或 冷。 烧伤危险。

允许部件和管道冷却或加热。

戴防护服和安全手套。

### 24.1 停用

要停用电动执行机构进行维修或拆卸,请 按以下步骤操作:

使控制阀不工作。 请参阅相关阀门文档。 关闭电源。

## 24.2 从阀门上拆下执行器

1.如第 6 节所述缩回执行器杆。

2.松开阀芯和执行器推杆之间的连接部 件。

- 3.拧下阀盖上的环形螺母。
- 4.将执行器从阀门上抬起。
- 5.断开电源和信号线。

## 24.3 处置

- →遵守地方,国家和国际垃圾法规。
- →不要将部件,润滑剂和危险物质与您的 其他家庭废物一起处理。

## 25 售后服务

当发生故障或缺陷时,联系 SAMSON 的售后 服务部门,以获得有关维护维修支援,

电子邮件 您可以通过 aftersalesservice @ Samson. 与售后服务部联系。

## SAMSON AG 及其分公司的地址

SAMSON AG, 其子公司, 代表和全球服 务机构的地址可在 SAMSON 网站, 所有 SAMSON 产品目录或安装和操作说明书的背 面找到。

### 所需规格

请提交以下详细信息:

- 类型名称
- 配置 ID
- 序列号
- 固件版本

# 索引

## 索引

## $\blacktriangle$

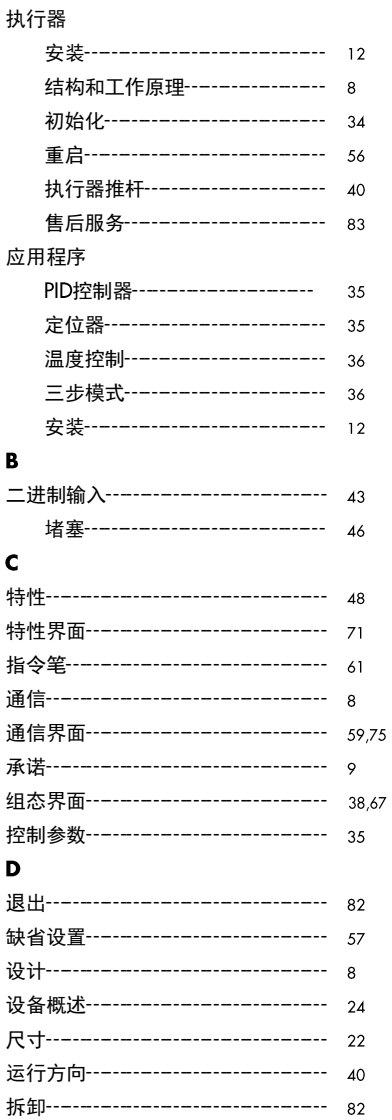

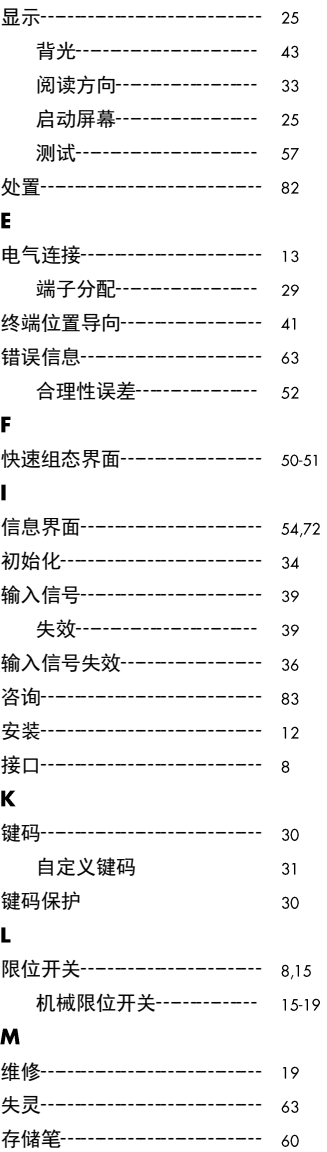

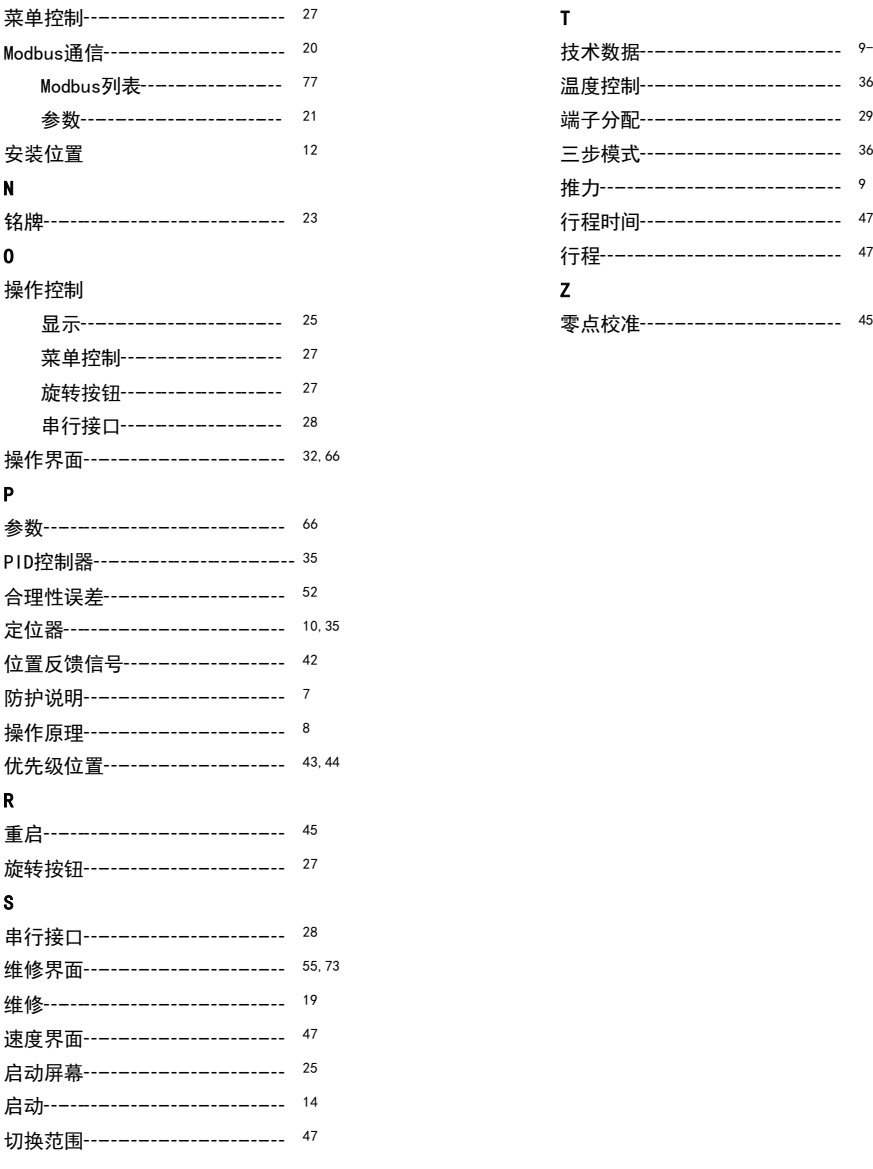

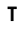

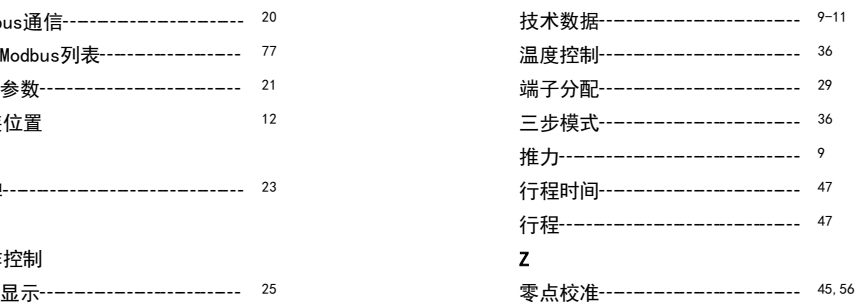

SMART IN FLOW CONTROL.

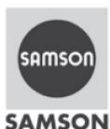

### EU Konformitätserklärung/EU Declaration of Conformity

Für das folgende Produkt / For the following product

#### Elektrischer Stellantrieb / Electric Actuator

#### Typ / Type 3375

wird die Konformität mit den nachfolgenden EU-Richtlinien bestätigt/signifies compliance with the following EU Directives:

EMC 2004/108/EC (bis/to 2016-04-19) EMC 2014/30/EU (ab/from 2016-04-20)

LVD 2006/95/EC (bis/to 2016-04-19) LVD 2014/35/EU (ab/from 2016-04-20) EN 61000-6-2:2005, EN 61000-6-3:2010. EN 61326-1:2013

EN 60730-1:2011, EN 61010-1:2010

Hersteller / Manufacturer:

SAMSON AKTIENGESELLSCHAFT Weismüllerstraße 3 D-60314 Frankfurt am Main Deutschland/Germany

Frankfurt, 2016-04-06

 $NQQ$ i.V. bert

Gert Nahler Zentralabteilungsleiter/Head of Department<br>Entwicklung Automation und Integrationstechnologien/ Development Automation and Integration Technologies

-<br>SAMSON AKTIENGESELLSCHAFT<br>Weismüllerstraße 3 60314 Frankfurt am Main

ppa. Shee

ppa. Günther Scherer Qualitätssicherung/Quality Managment

Telefon: 069 4009-0 - Telefax: 069 4009-1507<br>E-Mail: samson@samson.de

Revison 05

rev05.p

3375-0 de en

ş

服务索引号

1732

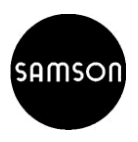

### 萨姆森控制设备(中国)有限公司

北京经济技术开发区永昌南路 11号 (邮编: 100176) 电话: 010-67803011 传真: 010-67803193 E-mail[:](mailto:info@samsonchina.com) info@samsonchina.com http://www.samsonchina.com

北区销售公司 北京销售公司 北京经济技术开发区

永昌南路 11号 邮编: 100176 电话: 010-67803011 传真: 010-67803193

#### 沈阳分公司

沈阳市和平区和平北大街 69号 总统大厦 C 座 2402 室 邮编: 110003 电话: 024-22814300 传真: 024-22814355 济南办事处 济南市经十路 9777 号鲁商国奥城 3 号楼 1808 室 邮编: 250014

电话: 027-68838836 传真: 027-68838835

#### 南区销售公司 上海分公司

上海黄浦区龙华东路 868号 海外滩中心办公 室 邮编: 200023 电话: 021-54591580 传真: 021-54253866 南京维修服务中心

### 南京市六合区

湛水路 号 邮编: 210048 电话: 025-58395001 传真: 025-58395090 广州分公司 广州市黄埔大道西 号 三新大厦 9 楼 A1 室 邮编: 510620 电话: 020-38202422 传真: 020-38202416

#### 西区销售公司 成都分公司

成都高新区天府大道中段天府三街 69 号新希望国际 B 座 2416 室 邮编: 610041 申话: 028-85336626 传真: 028-85336630

### 西安办公室

陕西省西安市雁塔区长安中路 99号华旗国际广场 810室 邮编: 710061 电话: 029-89643961 传真: 029-89643962